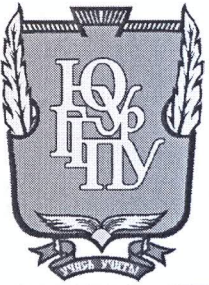

### МИНИСТЕРСТВО НАУКИ И ВЫСШЕГО ОБРАЗОВАНИЯ **РОССИЙСКОЙ ФЕДЕРАЦИИ** Федеральное государственное бюджетное образовательное учреждение высшего образования «ЮЖНО-УРАЛЬСКИЙ ГОСУДАРСТВЕННЫЙ ГУМАНИТАРНО-ПЕДАГОГИЧЕСКИЙ УНИВЕРСИТЕТ» (ФГБОУ ВО «ЮУрГГПУ»)

### ФИЗИКО-МАТЕМАТИЧЕСКИЙ ФАКУЛЬТЕТ КАФЕДРА ИНФОРМАТИКИ, ИНФОРМАЦИОННЫХ ТЕХНОЛОГИЙ И МЕТОДИКИ ОБУЧЕНИЯ ИНФОРМАТИКЕ

Разработка инструментария построения интерактивной шкалы времени

Выпускная квалификационная работа

по направлению 09.03.02 Информационные системы и технологии

Направленность программы бакалавриата

«Информационные технологии в образовании»

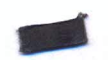

Проверка на объем заимствований: 83,15 % авторского текста

Работа *Mexomengobous* к защите

« 16 » Mare  $20\frac{\mu}{\pi}$  r. зав. кафедрой И, ИТ и МОИ

Рузаков А.А.

Выполнил: Студент группы ОФ-413-095-4-1 Пашнин Андрей Александрович

Научный руководитель: Кандидат педагогических наук, доцент  $\alpha$ rug fo -Давыдова Надежда Алексеевна

Челябинск 2019

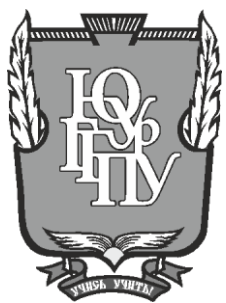

### **МИНИСТЕРСТВО НАУКИ И ВЫСШЕГО ОБРАЗОВАНИЯ РОССИЙСКОЙ ФЕДЕРАЦИИ Федеральное государственное бюджетное образовательное учреждение высшего образования «ЮЖНО-УРАЛЬСКИЙ ГОСУДАРСТВЕННЫЙ ГУМАНИТАРНО-ПЕДАГОГИЧЕСКИЙ УНИВЕРСИТЕТ» (ФГБОУ ВО «ЮУрГГПУ»)**

### **ФИЗИКО-МАТЕМАТИЧЕСКИЙ ФАКУЛЬТЕТ КАФЕДРА ИНФОРМАТИКИ, ИНФОРМАЦИОННЫХ ТЕХНОЛОГИЙ И МЕТОДИКИ ОБУЧЕНИЯ ИНФОРМАТИКЕ**

**Разработка инструментария построения интерактивной шкалы времени**

**Выпускная квалификационная работа**

#### **по направлению 09.03.02 Информационные системы и технологии**

#### **Направленность программы бакалавриата**

**«Информационные технологии в образовании»**

Проверка на объем заимствований: \_\_\_\_\_\_\_\_\_\_\_% авторского текста

Работа \_\_\_\_\_\_\_\_\_\_\_\_\_\_\_ к защите рекомендована/не рекомендована

 $\begin{array}{ccccc}\n\kappa & \rightarrow & \mathbf{20} & \mathbf{r}.\n\end{array}$ зав. кафедрой И, ИТ и МОИ

\_\_\_\_\_\_\_\_\_\_\_\_\_ Рузаков А.А.

Выполнил: Студент группы ОФ-413-095-4-1 Пашнин Андрей Александрович

Научный руководитель: Кандидат педагогических наук, доцент

Давыдова Надежда

Алексеевна

**Челябинск 2019**

## **ОГЛАВЛЕНИЕ**

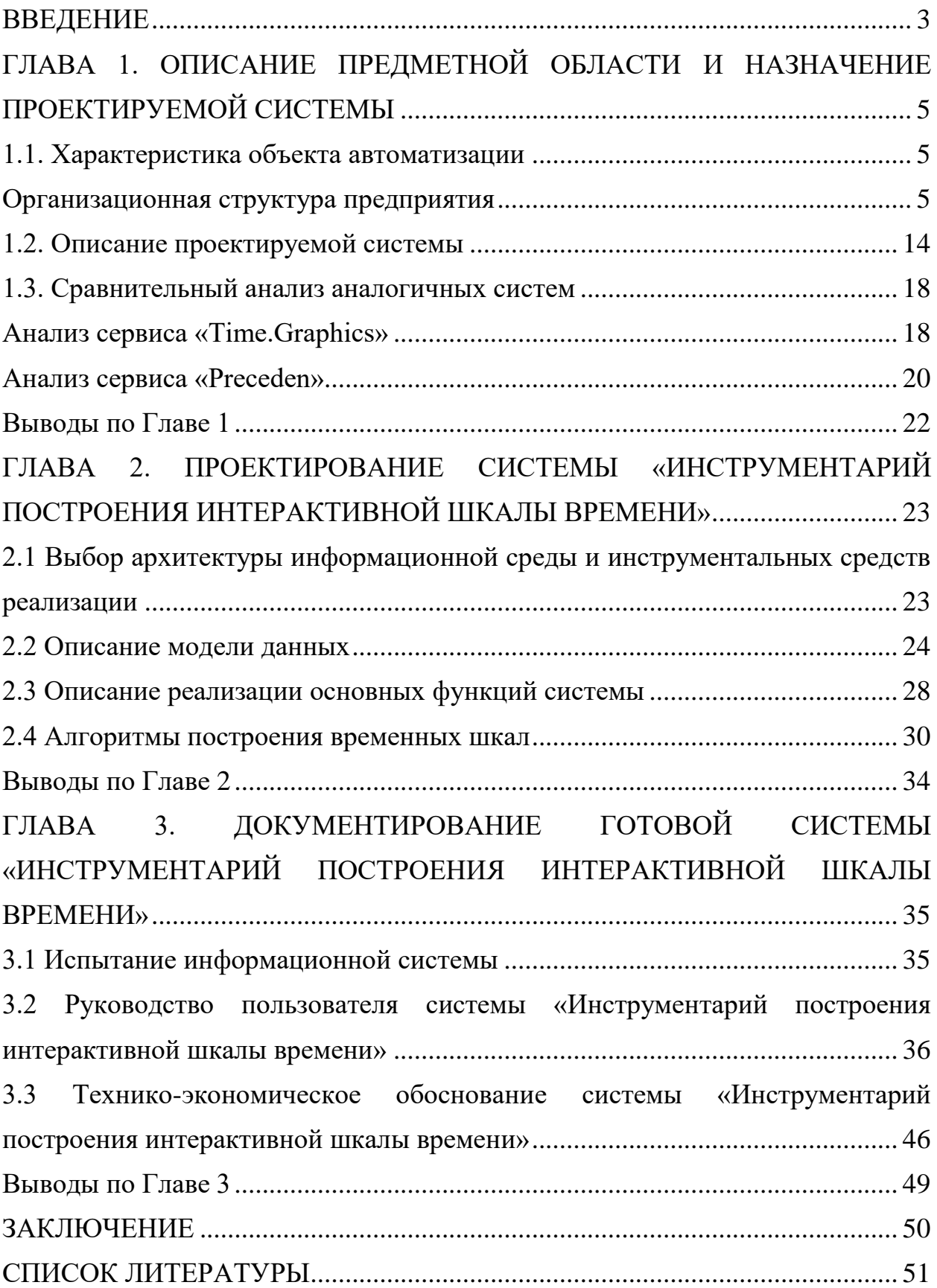

#### **ВВЕДЕНИЕ**

В современном мире все больше образовательных организаций, используя информационные технологии, стремятся автоматизировать разные аспекты учебного и организационного процессов. К таким системам относятся системы учета посещаемости и успеваемости, автоматизации кадрового, товарного, бухгалтерского учетов. Так же активно развиваются системы, автоматизирующие и сам учебный процесс, в образовательный процесс повсеместно внедряются современные цифровые образовательные технологии, призванные решать задачи оказания помощи преподавателю в подготовке и проведении занятия.

Использование таких информационных систем позволяет сократить временные затраты преподавателя на подготовку учебных материалов к уроку, более наглядно представить нужную информацию, а также заинтересовать учеников новыми подходами в проведении урока [15].

В настоящее время популярными являются банки цифровых образовательных ресурсов. Такие сайты как «Единая коллекция цифровых образовательных ресурсов» [3] и «Федеральный центр информационнообразовательных ресурсов» [3] обеспечивают распространение электронных образовательных ресурсов и сервисов для всех уровней образования.

Анализ данных сервисов и контента, размещенного на них, показывает, что вектор развития выбран в сторону небольших модулей, представляющих собой небольшие презентации или интерактивные мини-программы, задания в которых не отличается большим разнообразием. Такой подход к построению цифровых ресурсов, несомненно, добавляет наглядности, но никак не способствует получению нового опыта в обучении.

После обзора существующих решений в этой сфере, можно сделать вывод, что следует разрабатывать новые типы цифровых образовательных ресурсов, отличающихся новым подходом к заданиям. Кроме того, новый продукт должен отвечать всем дидактическим и методическим требованиям.

**Цель работы**: автоматизация процесса разработки цифрового образовательного ресурса в виде интерактивной шкалы времени.

### **Задачи работы**:

1. Описать предметную область и место решаемой проблемы в ней.

2. Произвести анализ существующих аналогов разрабатываемой системы.

3. Составить и утвердить техническое задание.

4. Разработать информационную систему (далее ИС) «Инструментарий построения интерактивной шкалы времени» в соответчики с заявленными в техническом задании требованиями.

5. Протестировать полученную систему.

6. Составить руководство пользователя.

7. Произвести внедрение системы в структуру объекта автоматизации.

# **ГЛАВА 1. ОПИСАНИЕ ПРЕДМЕТНОЙ ОБЛАСТИ И НАЗНАЧЕНИЕ ПРОЕКТИРУЕМОЙ СИСТЕМЫ**

## **1.1. Характеристика объекта автоматизации Организационная структура предприятия**

Федеральное государственное бюджетное образовательное учреждение высшего образования «Южно-Уральский государственный гуманитарнопедагогический университет» (далее ЮУрГГПУ) является одним из старейших вузов Челябинской области.

Вся образовательная деятельность университета направлена на реализацию Федерального государственного образовательного стандарта высшего образования, повышение качества профессиональной подготовки педагогических кадров, интенсификацию учебного процесса, поиски новых форм обучения, творческое развитие личности будущих учителей.

Южно-Уральский государственный гуманитарно-педагогический университет обладает автономией, под которой понимается самостоятельность в осуществлении образовательной, научной, инновационной, административной, финансово-экономической, инвестиционной деятельности, разработке и принятии локальных и нормативных актов в соответствии с законодательством Российской Федерации и иными нормативными правовыми актами Российской Федерации, настоящим уставом, и несет ответственность за свою деятельность перед каждым обучающимся, обществом и государством [13].

Органами управления Университета являются конференция работников и обучающихся Университета, ученый совет Университета, ректор Университета, попечительский совет Университета. В Университете создаются ученые советы факультетов/институтов (подразделений) Университета.

Единоличным исполнительным органом Университета является ректор Университета, который осуществляет текущее руководство деятельностью Университета.

Университет реализует следующие виды основных образовательных программ:

- образовательные программы высшего образования программы бакалавриата, программы специалитета, программы магистратуры, программы подготовки научно-педагогических кадров в аспирантуре;

- образовательные программы среднего профессионального образования программы подготовки квалифицированных рабочих, служащих, программы подготовки специалистов среднего звена;

- основные программы профессионального обучения: программы профессиональной подготовки по профессиям рабочих, должностям служащих, программы переподготовки рабочих, служащих, программы повышения квалификации рабочих, служащих.

Организационная структура включает в себя ректора, проректоров по науке, учебной работе, воспитательной работе, экономике и финансам, административно-хозяйственной части и капитальному строительству, советника ректора по связям с общественностью, помощника ректора по охране и безопасности, помощника ректора по антитеррористической и информационной безопасности. Организационная структура представлена на рисунке 1 [11].

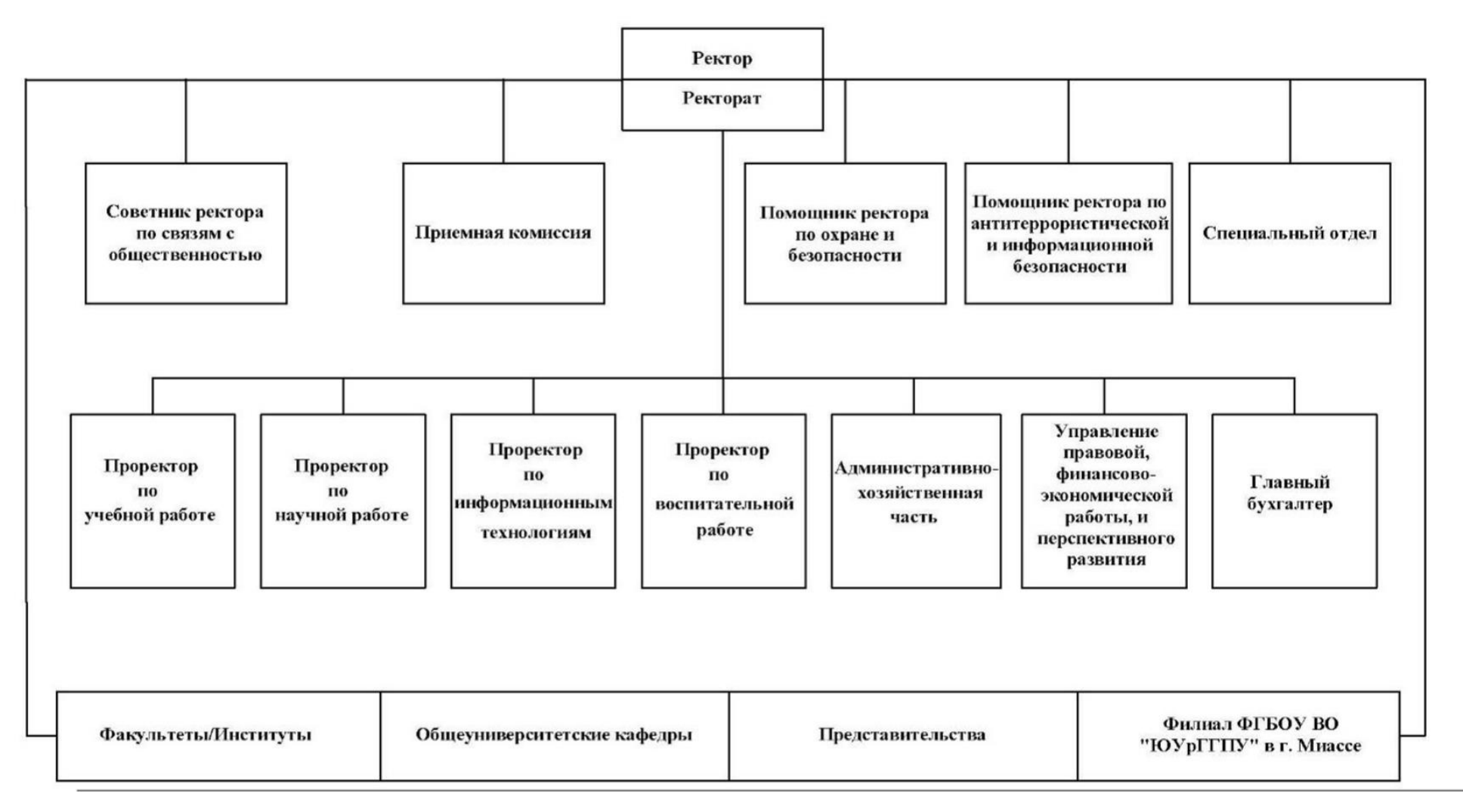

Рис. 1. Организационная структура ЮУрГГПУ

### **Формы организации производственного процесса на предприятии**

Основным производственным процессом в ЮУрГГПУ является образовательная деятельность по образовательным программам высшего образования – программам бакалавриата, магистратуры, в том числе, ведение образовательной деятельности для обучающихся с ограниченными возможностями здоровья. Контекстная диаграмма данного процесса представлена на рисунке 2.

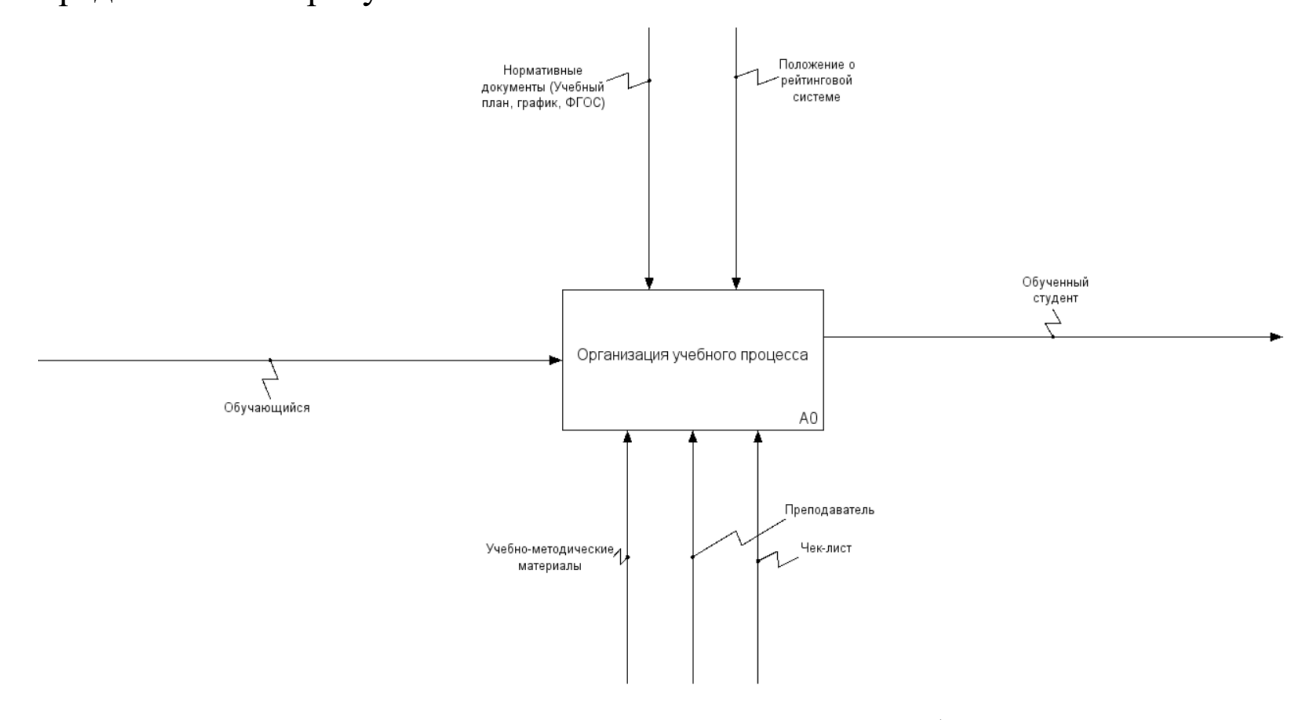

Рис. 2. Контекстная диаграмма организации учебного процесса

Для подробного рассмотрения данного процесса была разработана детализированная диаграмма, которая отражает все микропроцессы, проходящие в рамках данной деятельности.

Детализированная диаграмма организации учебного процесса представлена на рисунке 3.

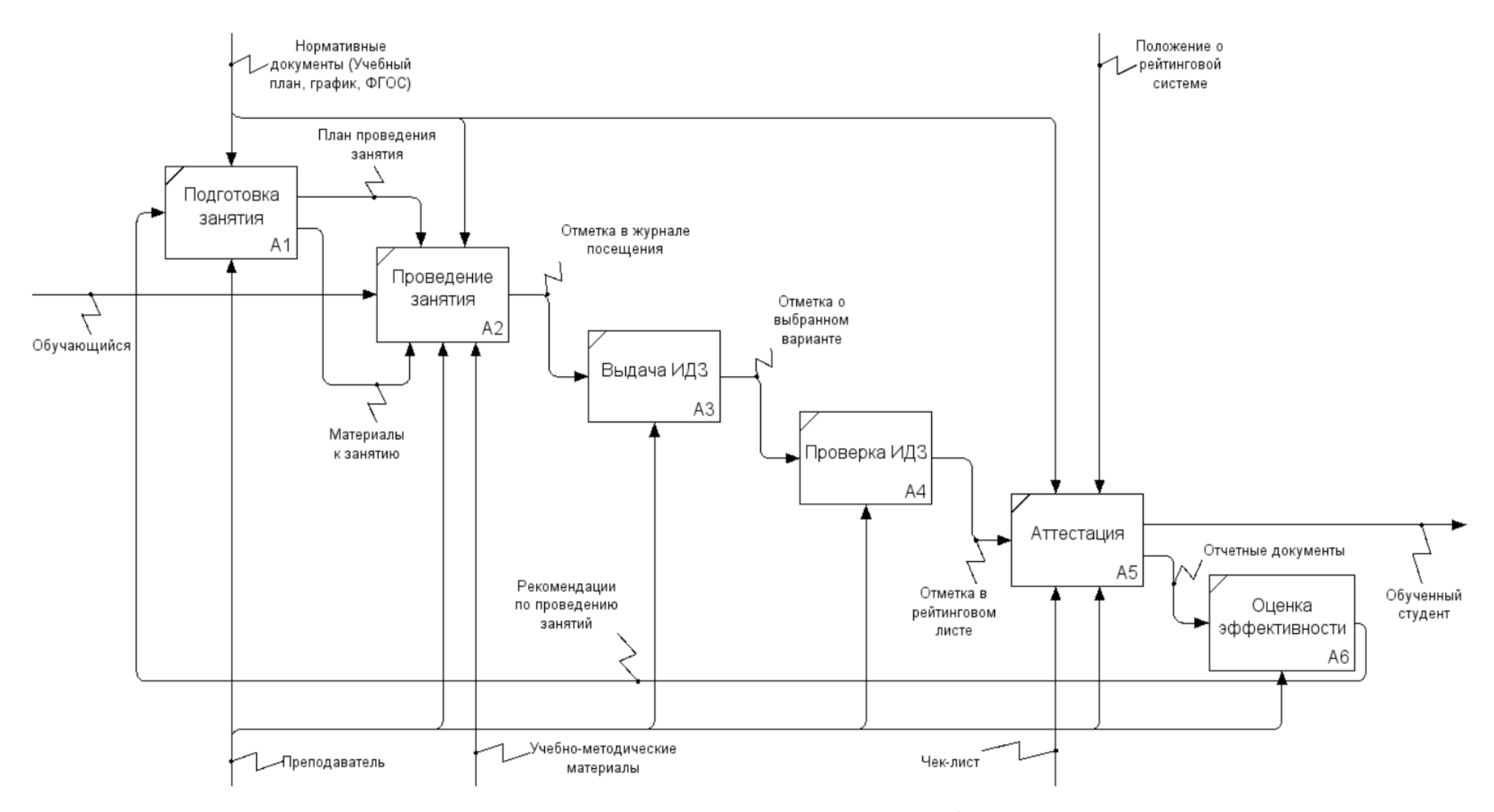

Рис. 3. Детализация диаграммы организации учебного процесса

Как видно из диаграммы, основная нагрузка и ответственность преподавателя приходятся на подготовку материалов к занятию. Руководствуясь нормативными документами и рекомендациями, преподаватель подготавливает план учебного занятия и те материалы, которые будут использованы на занятии.

### **Технологическое обеспечение производственного процесса**

По состоянию на 2016 год, согласно сведениям о материальнотехнической и информационной базе в ЮУрГГПУ имеется 1263 персональных компьютера, из них 1191 используется в учебных целях, а 736 доступны для использования студентами в свободное от основных занятий время [14].

В настоящее время технологическая база не претерпела значительных изменений. Большая часть компьютеров находится на физикоматематическом факультете и расположена в учебных аудиториях кафедры информатики, информационных технологий и методики обучения информатики. Данные устройства полностью отвечают технологическим требованиям для современных учебных компьютеров.

Более подробная информация о количестве персональных компьютеров и информационного оборудования представлена на рисунке 4 [11].

|                                                                                                 | N <sub>2</sub> |          | в том числе используемых в учебных целях |                                                                                          |
|-------------------------------------------------------------------------------------------------|----------------|----------|------------------------------------------|------------------------------------------------------------------------------------------|
| Наименование показателей                                                                        |                | Bcero    | всего                                    | из них доступных для использования обучающимися в<br>свободное от основных занятий время |
|                                                                                                 | $\overline{2}$ | 3        | $\overline{4}$                           | 5                                                                                        |
| Персональные компьютеры - всего                                                                 | 01             | 1263     | 1191                                     | 736                                                                                      |
| ИЗ НИХ:<br>ноутбуки и другие портативные персональные компьютеры (кроме планшетных)             | 02             | 272      | 272                                      | 272                                                                                      |
| планшетные компьютеры                                                                           | 03             | $\Omega$ | $\Omega$                                 | $\mathbf{0}$                                                                             |
| находящиеся в составе локальных вычислительных сетей                                            | 04             | 1263     | 1191                                     | 736                                                                                      |
| имеющие доступ к Интернету                                                                      | 05             | 1263     | 1191                                     | 736                                                                                      |
| имеющие доступ к Интранет-порталу организации                                                   | 06             | 1263     | 1191                                     | 736                                                                                      |
| поступившие в отчетном году                                                                     | 07             | 50       | 50                                       | 50                                                                                       |
| Электронные терминалы (инфоматы)                                                                | 08             |          |                                          |                                                                                          |
| из них с доступом к ресурсам Интернета                                                          | 09             | $\Omega$ |                                          |                                                                                          |
| Мультимедийные проекторы                                                                        | 10             | 85       |                                          |                                                                                          |
| Интерактивные доски                                                                             | 11             | 16       |                                          |                                                                                          |
| Принтеры                                                                                        | 12             | 360      |                                          |                                                                                          |
| Сканеры                                                                                         |                | 89       |                                          |                                                                                          |
| Многофункциональные устройства (МФУ, выполняющие операции печати,<br>сканирования, копирования) | 14             | 34       |                                          |                                                                                          |

Рис. 4. Количество персональных компьютеров и информационного

### оборудования в ЮУрГГПУ

# **Программные продукты, используемые на предприятии (в подразделении). Достоинства и недостатки используемых**

### **программных средств**

Большинство персональных компьютеров в ЮУрГГПУ оснащено операционной системой MS Windows 7 или выше, а также пакетом офисных программ от компании Microsoft. Достоинство этих продуктов заключается в их повсеместном распространении, привычности и стабильности работы. Недостатком является проприетарная модель распространения и неудовлетворения требованиям законодательства об импортозамещении программных продуктов.

Каждый учебный компьютер на кафедре информатики, информационных технологий и методики обучения информатики оснащен набором сред для разработки ПО и программирования. Достоинством этих продуктов является их разнообразие как в выборе языков программирования, так и в подходах в построении программ.

Помимо базовых программ общего назначения в ЮУрГГПУ имеются специальные программные средства электронного обучения. Полный перечень специальных программных средств представлен на рисунке 5 [14].

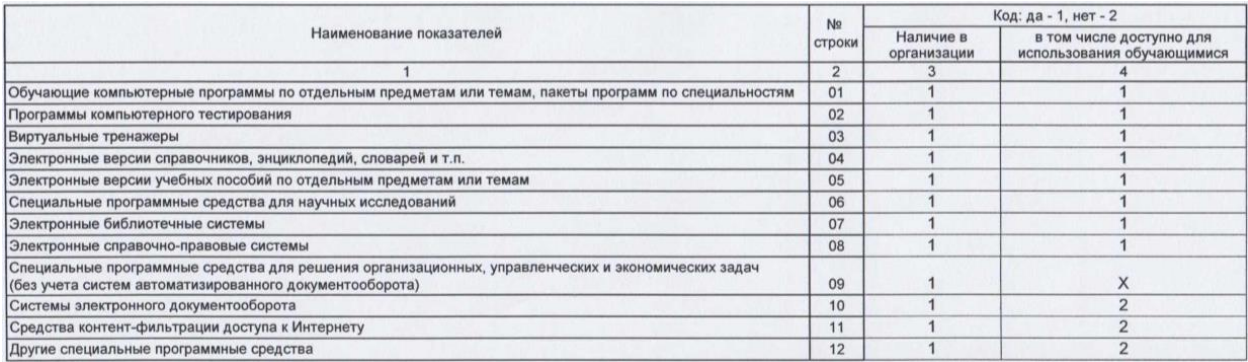

### Рис. 5. Специальные программные средства в ЮУрГГПУ

Исследование программных продуктов, используемых в ЮУрГГПУ, показало, что среди них отсутствуют программы, позволяющие преподавателям самостоятельно выполнить подготовку электронных обучающих материалов к занятию.

# **Распределение должностных обязанностей и ответственности в сфере**

### **развития информационных систем предприятия**

Основным внутренним органом ЮУрГГПУ в сфере развития информационных технологий является «Управление информационных технологий» [9]. Это структурное подразделение ЮУрГГПУ выполняет комплекс работ, связанных с выработкой и реализацией единой корпоративной политики в вопросах внедрения информационных коммуникационных технологий во все сферы деятельности подразделений университета – управленческую, образовательную, воспитательную, научную и обеспечения ресурсами.

Работа данного подразделения организуется на основе планирования, сочетания единоначалия в решении вопросов служебной деятельности и коллегиальности при их обсуждении, а также персональной ответственности каждого сотрудника за состояние дел на рабочем месте.

Управление подчиняется проректору университета по информационным технологиям и несет перед ним ответственность за качество своевременность выполнения возложенных на него задач.

## **Анализ нормативной документации предприятия (подразделения) в области использования информационных технологий**

Основным внутренним органом ЮУрГГПУ в сфере развития информационных технологий является «Управление информационных технологий». Вся основная информация, требования, права и обязанности данного органа описаны в положении об управлении информационных технологий от 02 декабря 2015 года [8].

Согласно положению основными задачами данного органа являются:

• Ввод в эксплуатацию нового и обслуживание имеющегося компьютерного, копировально-множительного и телекоммуникационного оборудования вуза.

- Информатизация управленческой деятельности.
- Информатизация научно-исследовательской деятельности.

• Информатизация учебно-воспитательного процесса.

К функциям относится:

• Подготовка заявок на закупку вычислительной техники и комплектующих.

• Профилактика и мелкий ремонт вычислительной техники.

• Установка и настройка сетевого оборудования.

• Установка, настройка и администрирование системного и служебного программного обеспечения.

• Разработка и поддержка баз данных основных структурных подразделений университета.

• Внедрение технологий электронного документооборота и автоматизированной системы управления университетом.

• Обеспечение преподавателей, сотрудников и обучающихся доступам к ресурсам Интернет (в том числе внутренним)

• Обеспечение информационной безопасности.

Вторым документом, регулирующим данный процесс, является «Положение об электронной информационно-образовательной среде (далее ЭИОС) ФГБОУ ВО ЮУрГГПУ». Назначение ЭИОС – обеспечение информационной открытости Университета в соответствии с требованиями действующего законодательства Российской Федерации в сфере образования, организация образовательной деятельности Университета и обеспечение доступа обучающихся и научно-педагогических работников к информационно-образовательным ресурсам ЭИОС [9].

Целями использования ЭИОС в Университете являются:

• создание на основе современных информационных технологий единого образовательного пространства;

• информационное обеспечение образовательного процесса в соответствии с требованиями к реализации образовательных программ университета;

• создание на основе современных информационных технологий площадки для коммуникации между работниками и обучающимися.

### **Организация сетевых ресурсов предприятия**

Структура сети – многоуровневая, входящая в домен, связывающаяся между собой узлами коммутации и маршрутизации, имеющая подключение к сети Интернет. Структурой сети является «Звезда» – базовая топология компьютерной сети, в которой все компьютеры сети присоединены к центральному узлу (обычно коммутатор или маршрутизатор), образуя физический сегмент сети. Подобный сегмент сети может функционировать как отдельно, так и в составе сложной сетевой топологии.

### **1.2. Описание проектируемой системы**

На основании проведенного исследования было принято решение о разработке автоматизированной информационной системы для создания цифровых образовательных ресурсов. Эти ресурсы могут применяться на занятиях, выполнять функции интерактивного пособия.

### **Цель создаваемой информационной системы**

Проектируемая система создана для подготовки наглядных материалов к учебному занятию. Основной целью системы является – автоматизация деятельности преподавателя по подготовке к занятию.

Разрабатываемая система генерирует интерактивную шкалу времени (ленту времени). Такая лента является временной шкалой, на которой размечены какие-либо события, периоды событий или периоды жизни исторических деятелей. Так же система может генерировать презентации, на основе составленной ленты времени.

Полученные учебные материалы могут быть использованы в рамках изучения любой дисциплины, преимущественно в части ее историографии.

#### **Требования к системе в целом**

Приложение «Инструментарий построения интерактивной шкалы времени» – автоматизированная система подготовки цифровых

образовательных ресурсов к занятию. Система должна быть реализована в виде приложения, выполненного на языке C# с применением технологии Windows Presentation Foundation (WPF) и способного выполнять сохранение проектов в файл с собственным расширением .tlc (timeline creator). Хранение данных для создания проектов должны храниться в базе данных, под управлением свободной реляционной системы управления базами данных MySQL. Разрабатываемая система предназначена для установки на устройства, оснащенные операционной системой Windows 7 и выше. Для корректного просмотра сгенерированных презентаций и материалов необходимо наличие программного обеспечения MS Office 2003 и выше.

### **Требования к функциям, выполняемым системой**

Разрабатываемая система предназначена для:

1. Ввода и редактирования данных о личностях, периодах их жизни и вкладе в истории развития научного направления.

2. Ввода и редактирования данных о событиях.

3. Создания и редактирования интерактивных шкал времени. Система так же должна предусматривать 2 режима создания проектов: графический и режим мастера.

4. Просмотра интерактивных шкал времени.

5. Генерации презентаций на основе созданной ранее шкалы времени.

6. Подготовки раздаточного материала для печати на основе созданной ранее шкалы времени.

В разрабатываемой информационной системе имеется 5 подсистем:

1. **Подсистема авторизации** – предназначена для автоматизации доступа к приложению для преподавателя по логину и паролю.

2. **Подсистема хранения проектов** – предназначена для организации хранения проектов в базе данных. Автоматизирует процесс хранения информации.

3. **Подсистема просмотра проектов** – предназначена для открытия проектов через файл или базу данных. Функционал данной подсистемы предусматривает корректное получение данных из базы, их интерпретацию и отображение в виде ленты времени. Интерфейс просмотра позволяет пользователю осуществлять навигацию по ленте времени.

4. **Подсистема создания проектов** – предназначена для создания новых или редактирования существующих лент времени. Автоматизирует процесс подготовки преподавателем цифровых образовательных ресурсов в виде лент времени. В состав подсистемы входит основной редактор проектов, который позволяет пользователю размещать на временной шкале события и периоды, редактировать информацию о проекте, сохранять проект в файл или в базу данных. Помимо основного редактора имеется «Мастер создания лент времени», который представляет собой последовательно сменяющиеся диалоги, помогающие пользователю быстро и наглядно осуществить настройку проекта и выбрать для отображения на ленте времени информацию, которая уже занесена в базу данных ранее.

5. **Подсистема генерации дополнительного материала** – предназначена для автоматического создания презентаций и раздаточных материалов к занятию на основе готового проекта. Автоматизирует процесс подготовки материалов к занятию. Весь функционал подсистемы доступен из специального меню, расположенного в подсистеме просмотра проектов.

Схематичное отображение подсистем и связей между ними отображено на рисунке 6.

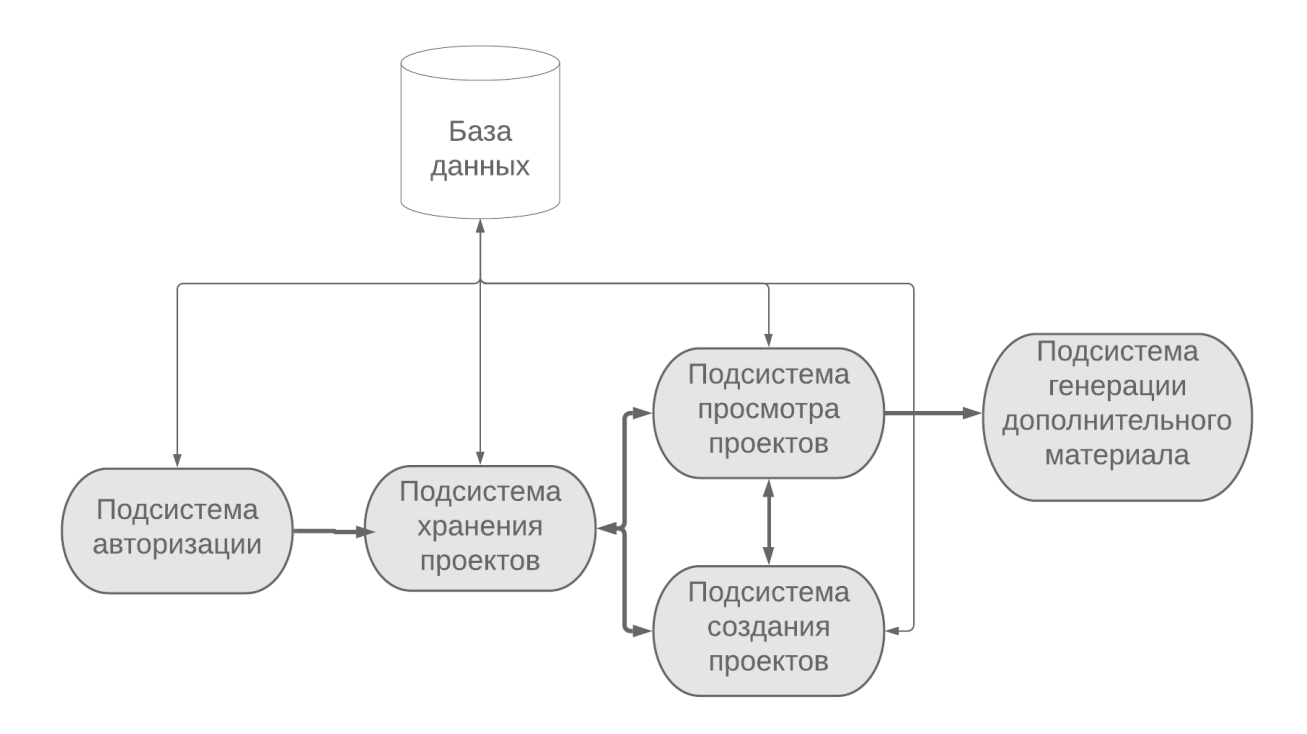

Рис. 6. Схема взаимосвязи подсистем информационной системы

Система предусматривает разделение пользователей по их правам, пользователи делятся на преподавателей и студентов. Для пользователя «студент» не требуется авторизация и регистрация, данный тип пользователя имеет право просматривать готовые проекты и генерировать на их основе дополнительные материалы. Пользователь «преподаватель» должен авторизоваться в системе и имеет полный доступ ко всему функционалу системы.

Разрабатываемая система реализует не весь потенциал такого электронного ресурса как лента времени и в перспективе может быть расширена новыми типами объектов, связями событий и периодов, а также их упорядочением. Поскольку разрабатываемая система имеет гибкую СУБД с простым размещением на хостингах, то помимо добавления нового функционала в перспективе развития может быть выпуск системы на новые платформы (в том числе и мобильные), то есть реализация кроссплатформенности приложения.

### **1.3. Сравнительный анализ аналогичных систем**

В данный момент на рынке представлено большое множество сервисов для создания лент времени, однако большинство из них решают задачи планирования и менеджмента времени и не отвечают педагогическим задачам. Для сравнительного анализа были выбраны 2 сервиса «Time.Graphics» и «Preceden».

### **Анализ сервиса «Time.Graphics»**

Сервис «Time.Graphics» [2] на сегодняшний день является одним из самых популярных сервисов по созданию лент времени. Приложение распространяется через Web-платформу. Модель распространения соответствует условно-бесплатному типу, имеется возможность покупки подписки разного уровня.

Сервис работает в двух основных режимах:

• режим просмотра;

• два режима редактирования проектов (графический и табличный).

На рисунке 7 представлен режим просмотра готового проекта. В этом режиме пользователю доступно масштабирование ленты времени и перемещение вдоль её оси.

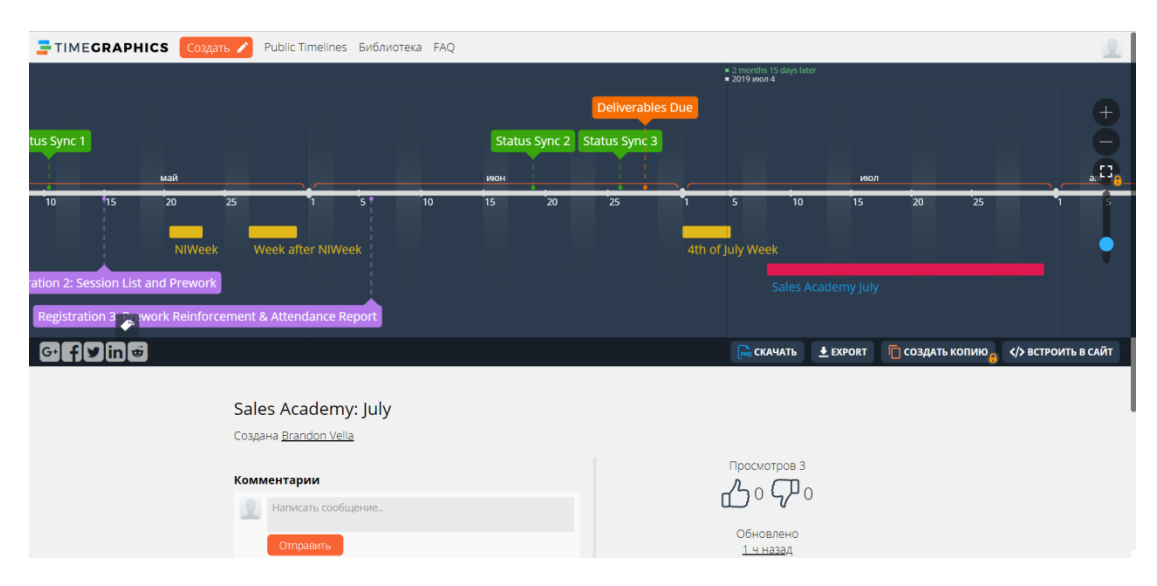

Рис. 7. Просмотр ленты времени в сервисе «Time.Graphics»

На рисунке 8 представлен графический режим редактирования проекта. Есть возможность добавить событие, отредактировав его название, описание и даты. Есть возможность внесения «косметических» изменений в отображаемый объект.

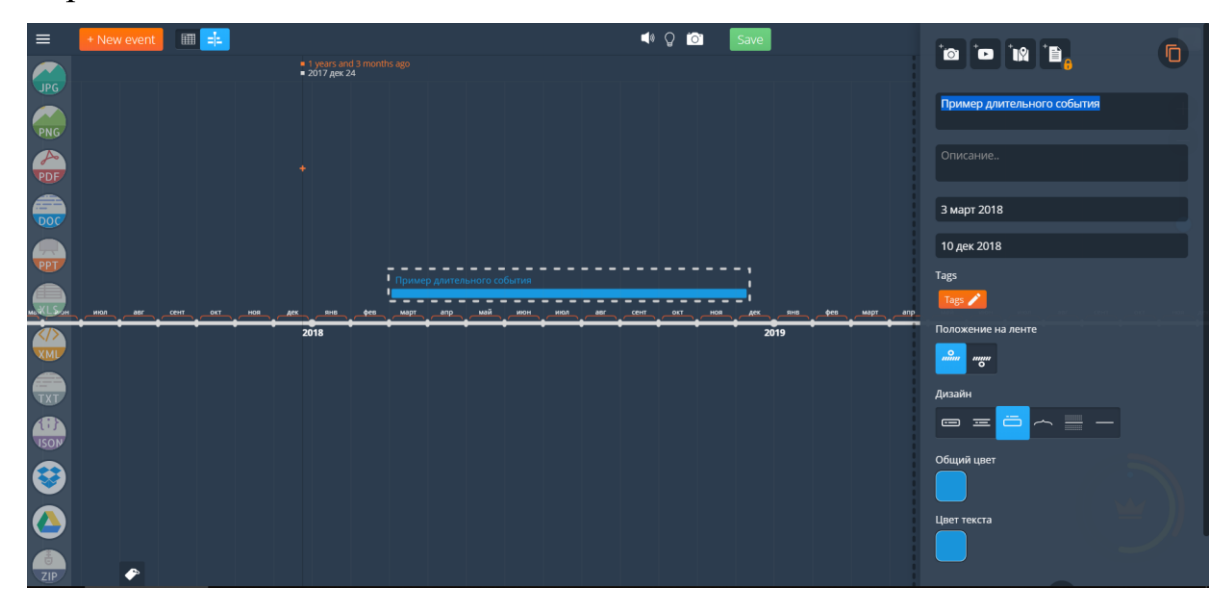

Рис. 8. Графический редактор ленты времени в сервисе «Time.Graphics»

Помимо графического задания объектов на временной шкале пользователь имеет возможность расписать все события в табличном виде, а затем визуализировать их на графической шкале. На рисунке 9 представлена страница редактирования событий. Функционал данного способа редактирования несколько ограничен, например не имеется возможности внесения «косметических» изменений в отображаемые объекты.

| $\equiv$                   | + New event                    | H           |                     |                     |                      |
|----------------------------|--------------------------------|-------------|---------------------|---------------------|----------------------|
| $\equiv$                   | Пример длительного<br>события  | Description | 9 янв 2018, 13h 15m | 1 дек 2018, 20h 44m | 石 面                  |
| ৵                          | Пример статистики<br>за период | Description | s.                  | <b>石</b> 面          |                      |
| $\overline{a}$             | Новое<br>событие               | Description | 9 янв 2018, 13h 15m | 石面                  |                      |
| $\blacksquare$             | Готовность проекта             | Description | 9 янв 2018, 13h 15m | 1 дек 2018, 20h 44m | $\bullet$ 77% $\Box$ |
| $\equiv$                   | Пример длительного<br>события  | Description | 9 янв 2018, 13h 15m | 1 дек 2018, 20h 44m | <b>石面</b>            |
| $\boldsymbol{\mathcal{N}}$ | Пример статистики<br>за период | Description | \$                  | <b>石画</b>           |                      |
| ÷                          | Готовность проекта             | Description | 9 янв 2018, 13h 15m | 1 дек 2018, 20h 44m | $\bullet$ 77% $\Box$ |
| $\Box$                     | Новое<br>событие               | Description | 9 янв 2018, 13h 15m | <b>石画</b>           |                      |
| $\Box$                     | Пример длительного<br>события  | Description | 9 янв 2018, 13h 15m | 1 дек 2018, 20h 44m | <b>石面</b>            |
| $\overline{ }$             | Пример длительного<br>события  | Description | 3 март 2018         | 10 дек 2018         | <b>石</b> 面           |
|                            |                                |             |                     |                     |                      |

Рис. 9. Табличный редактор ленты времени в сервисе «Time.Graphics»

Таким образом, рассмотренный сервис является хорошим примером редактора лент времени, однако он не лишен недостатков. Опираясь на поставленные цели работы и разрабатываемого продукта, а также опыт использования отметим следующие недостатки в данном сервисе:

• отсутствие возможности размещения ссылок в создаваемые объекты;

- отсутствие единого хранилища данных;
- ограничения на бесплатное использование;
- непродуманный альтернативный способ создания лент времени.

### **Анализ сервиса «Preceden»**

Сервис **«Preceden»** [1] так же представляет собой Web-приложение. На рисунке 10 представлено основное окно редактирования ленты времени. Пользователю доступны функции добавления интервалов, группировка их в группы.

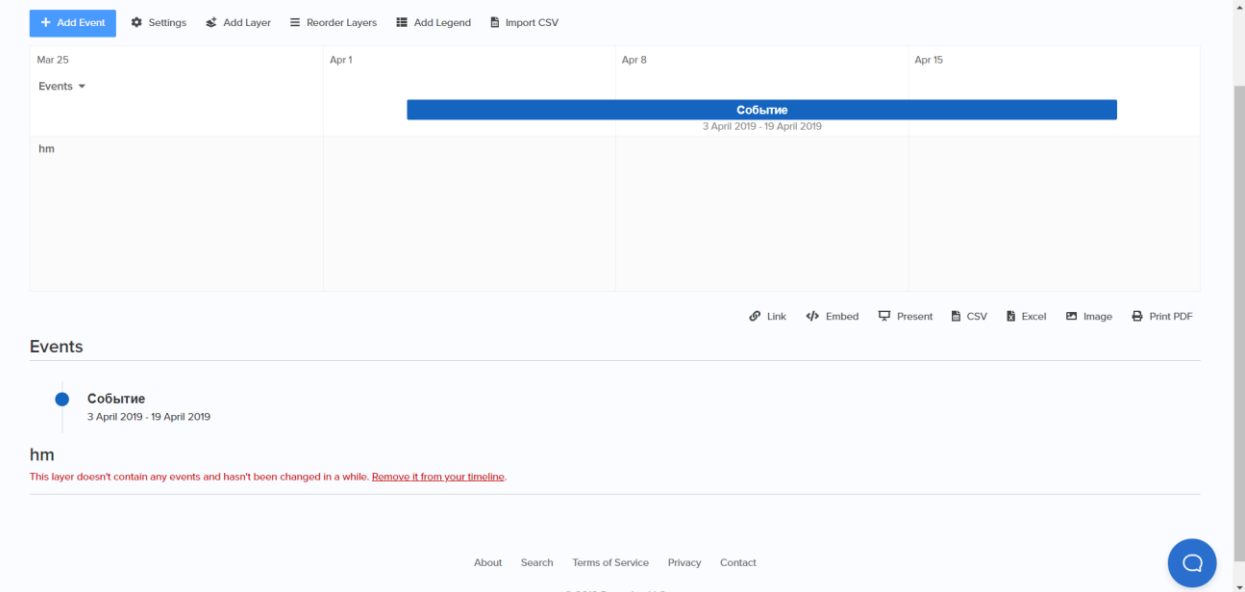

Рис. 10. Редактор ленты времени в сервисе «Preceden»

В отличие от предыдущего сервиса, данное приложение имеет более богатый спектр редактирования ленты времени и создаваемых на ней объектов. Пользователю доступно редактирование темы ленты времени, форматов даты, приближения и т.д. Для создаваемых объектов имеется

возможность выбора иконок, изображений и полное редактирование всплывающей информации об объекте. На рисунках 11 и 12 представлены окна общей настройки ленты и настройки отдельного объекта.

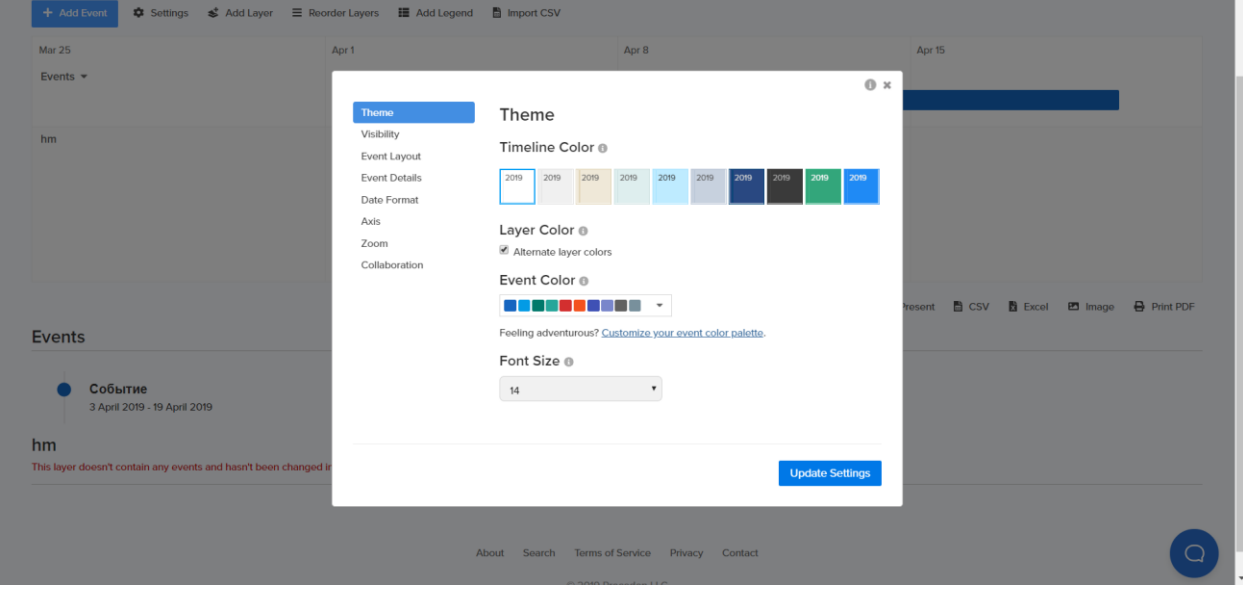

Рис. 11. Настройка ленты времени в сервисе «Preceden»

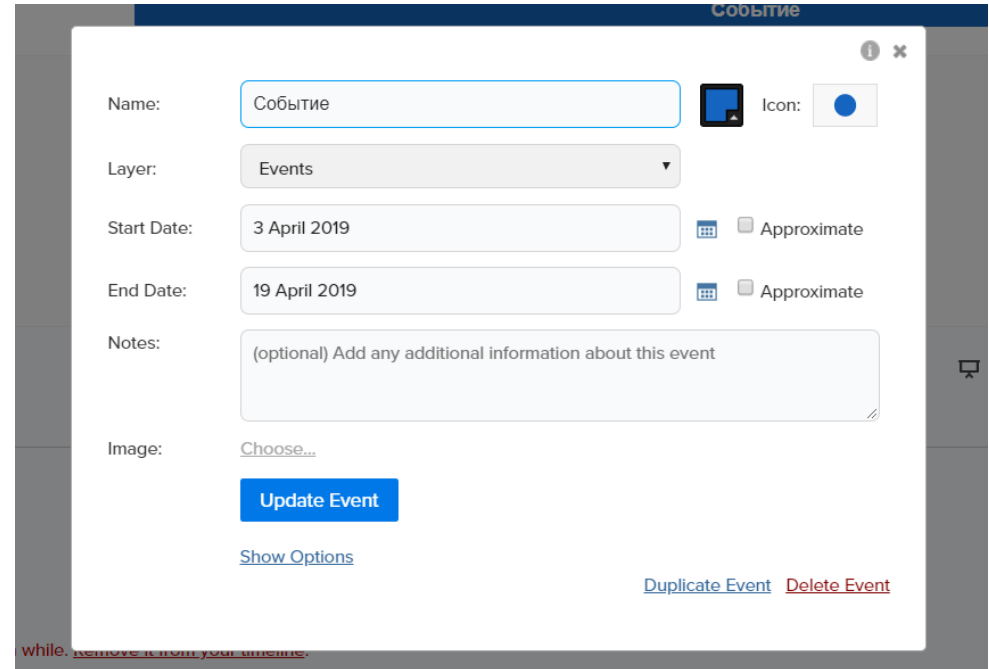

Рис. 12. Настройка объекта в сервисе «Preceden»

Рассмотренный сервис так же не лишен недостатков, к ним можно отнести все те же недостатки первого сервиса, а также не слишком удачное отображение временной шкалы, пользователям представляется затруднительным визуальное восприятие объектов.

### **Выводы по Главе 1**

В Главе 1 была проанализирована организационная структура ФГБОУ ВО «ЮУрГГПУ». Описан основной бизнес-процесс организации, касающийся области применения разрабатываемого продукта. Этот процесс проиллюстрирован на диаграммах в нотации IDEF0. Проведено описание проектируемой системы, выявлена ее цель и место в учебном процессе, сформированы требования к информационной системе (ИС).

Целями ИС являются автоматизация деятельности преподавателя по подготовке к занятию и подготовка наглядных материалов к учебному занятию.

Пользователю предоставляется возможность создавать наглядные, интерактивные шкалы времени, помещая на них нужную информацию.

Проанализированы две системы с похожим функционалом: «Time.Graphics» и «Preceden». После анализа существующих систем и выявления их недостатков было принято решение сделать приложение с простым и понятным интерфейсом, общедоступностью для студентов и преподавателей в рамках организации. Отдельное внимание стоит уделить технологии хранения данных, используя возможности системы управления базами данных. Интерфейс разрабатываемой информационной системы должен совмещать в себе простоту и четкость отображения событий для наилучшего восприятия пользователем.

## **ГЛАВА 2. ПРОЕКТИРОВАНИЕ СИСТЕМЫ «ИНСТРУМЕНТАРИЙ ПОСТРОЕНИЯ ИНТЕРАКТИВНОЙ ШКАЛЫ ВРЕМЕНИ»**

## **2.1 Выбор архитектуры информационной среды и инструментальных средств реализации**

Информационная система «Инструментарий построения интерактивной шкалы времени» реализована в виде Desktop-приложения для операционной системы MS Windows.

В качестве языка программирования для разработки системы был выбран высокоуровневый язык программирования C#.

C# — объектно-ориентированный язык программирования. Разработан в 1998—2001 годах в компании Microsoft как язык разработки приложений для популярной платформы Microsoft .NET Framework [12]. Впоследствии был стандартизирован как ECMA-334 и ISO/IEC 23270. Разработка приложения производилась в интегрированной среде разработки программного обеспечения Microsoft Visual Studio. Visual Studio представляет собой линейку продуктов, которая включает в себя редактор исходного кода, конструктор пользовательского интерфейса и встроенный отладчик [10]. Встроенные библиотеки позволяют упростить работу с базой данный без использования сторонних программных продуктов [17].

Пользовательский интерфейс программы разработан с использованием системы для построения клиентских приложений Windows - Windows Presentation Foundation. Для работы с этой системой подходит любой .NET совместимый язык (в нашем случае C#). Разработка происходит средствами декларативного описания интерфейса на языке XAML, основанном на XML [6]. Данная система позволяет полностью разделить написание кода и дизайна.

Для хранения данных используется свободная реляционная система управления базами данных (далее СУБД) MySQL. Продукт распространяется свободно под лицензией GNU General Public License [4].

MySQL является оптимальным решением для малых и средних приложений, гибкость данной СУБД позволяет подключить большое количество таблиц и эффективно управлять информацией посредством языка структурных запросов SQL (Structured Query Language) [16].

Создание таблиц и администрирование СУБД MySQL осуществляется через популярное веб-приложение phpMyAdmin.

Исходя из целей и задач, система работает с небольшими объемами данных, в связи с этим, возможностей выбранной СУБД достаточно.

### **2.2 Описание модели данных**

Данная информационная система разработана со связью «один ко многим». Данная связь является самой оптимальной для создания нашей системы, так как одной записи главной таблицы можно сопоставить несколько записей подчинённой таблицы [5]. База данных будет реализована средством СУБД MySQL, т. к. эта система сочетает в себе простоту в использовании, стабильность, а также гибкую систему хранения информации. Перенос данных с одного вида операционных систем на другую не сыграет никакой роли, данные останутся не тронутыми и не понадобится никаких сторонних программных продуктов. Так же в системе MySQL есть многопользовательский режим работы, с помощью которого в нашей системе смогут параллельно работать несколько преподавателей и студентов, не перегружая СУБД. Модель данных проиллюстрирована на рисунке 13.

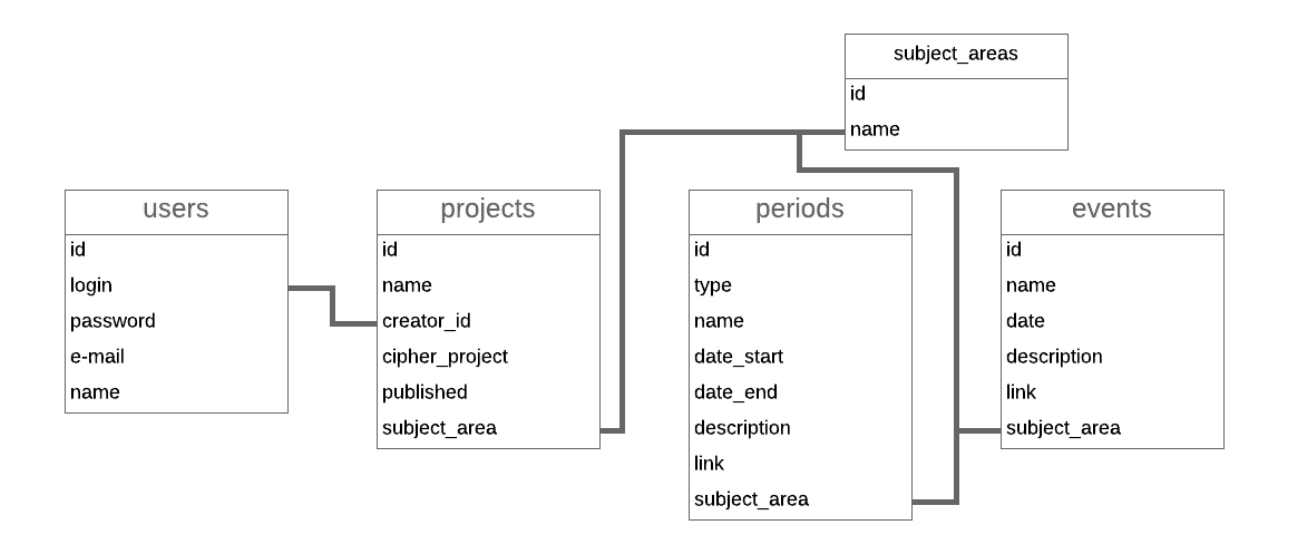

Рис. 13. Модель данных

В таблицах 1-5 представлена структура таблиц, входящих с базу данных приложения. Таблица 1 содержит данные для авторизации преподавателей в приложении и иную информацию о пользователе.

Таблица 1

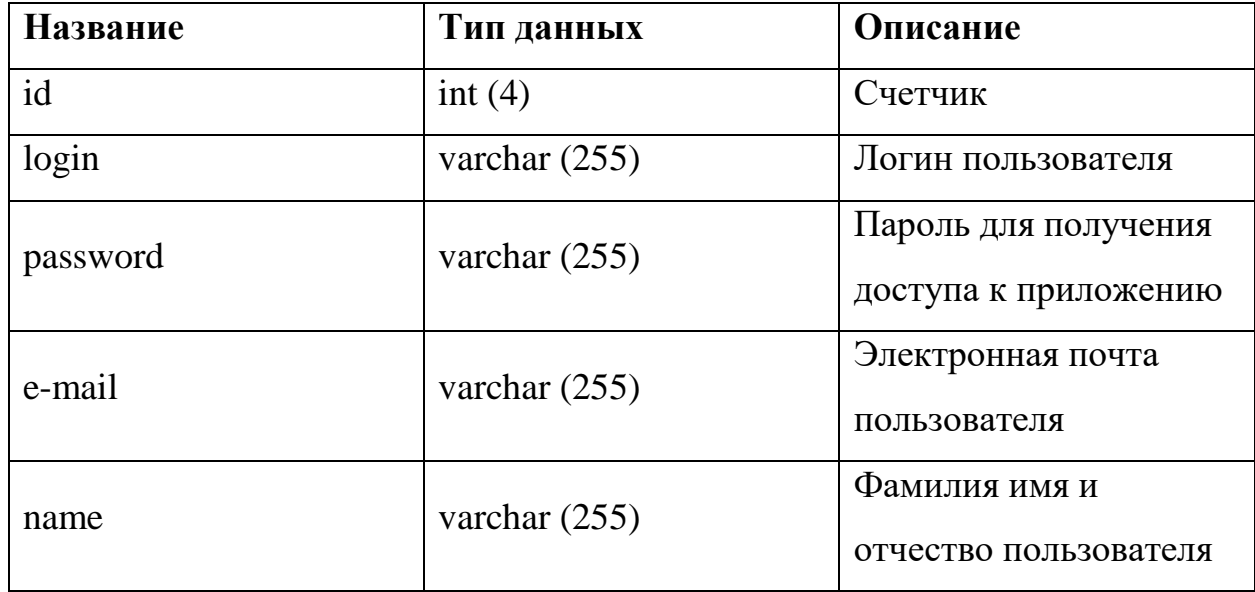

### Таблица «Users»

Таблица 2 содержит данные о сохраненных проектах.

Таблица 2

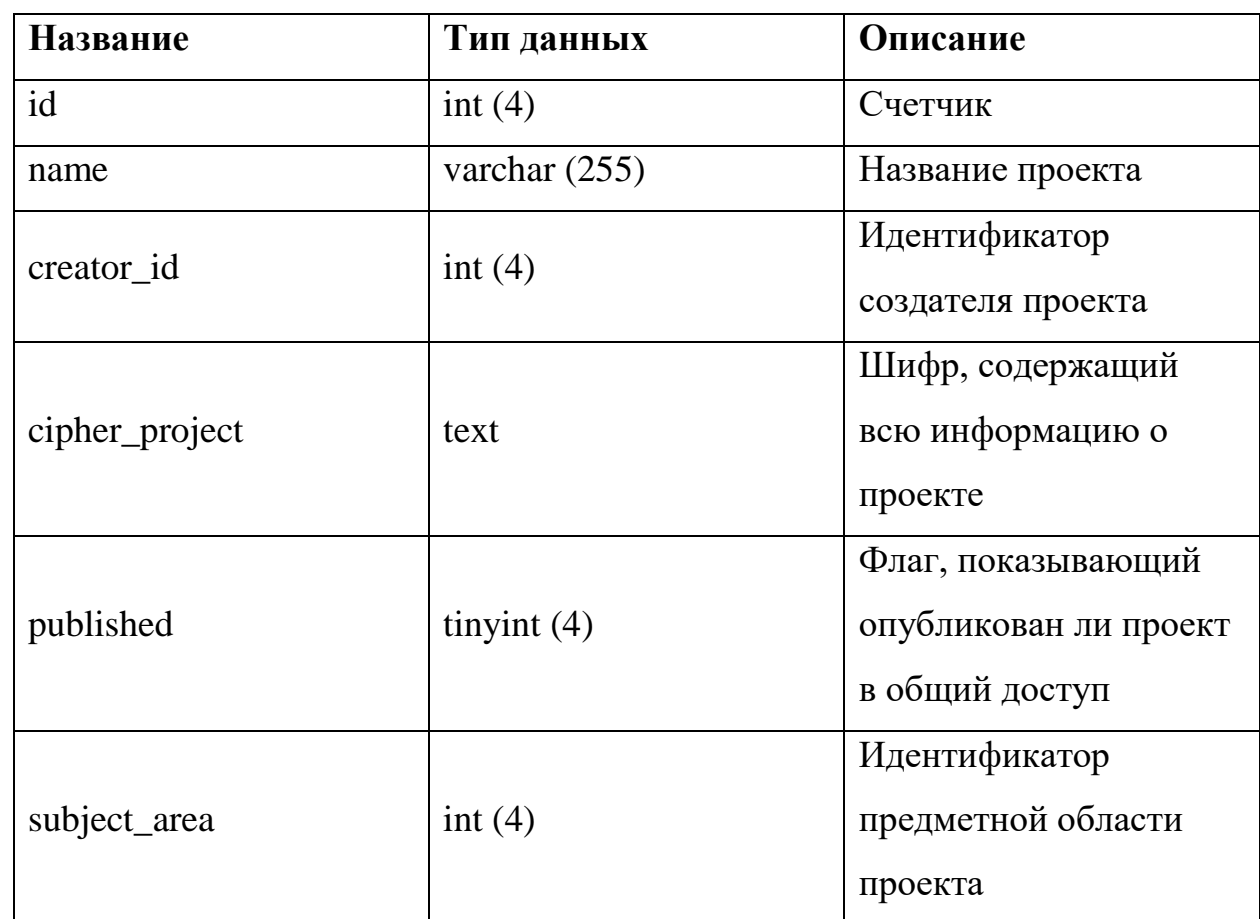

Таблица «Projects»

Таблица 3 содержит данные о предметных областях.

Таблица 3

## Таблица «subject\_areas»

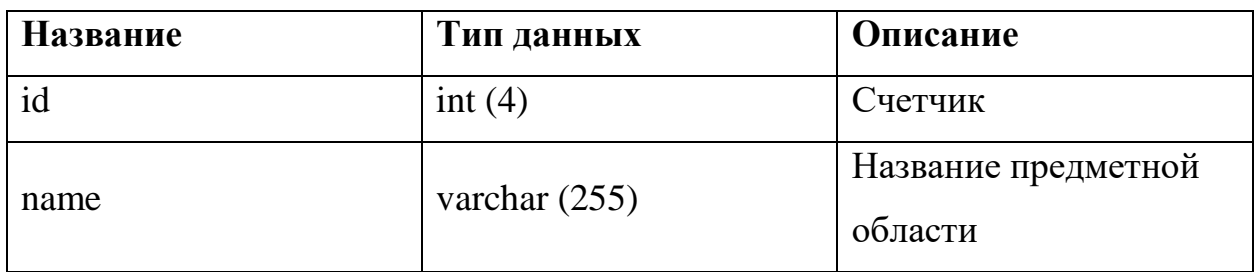

Таблица 4 содержит данные о событиях, которые можно поместить на временную шкалу.

Таблица 4

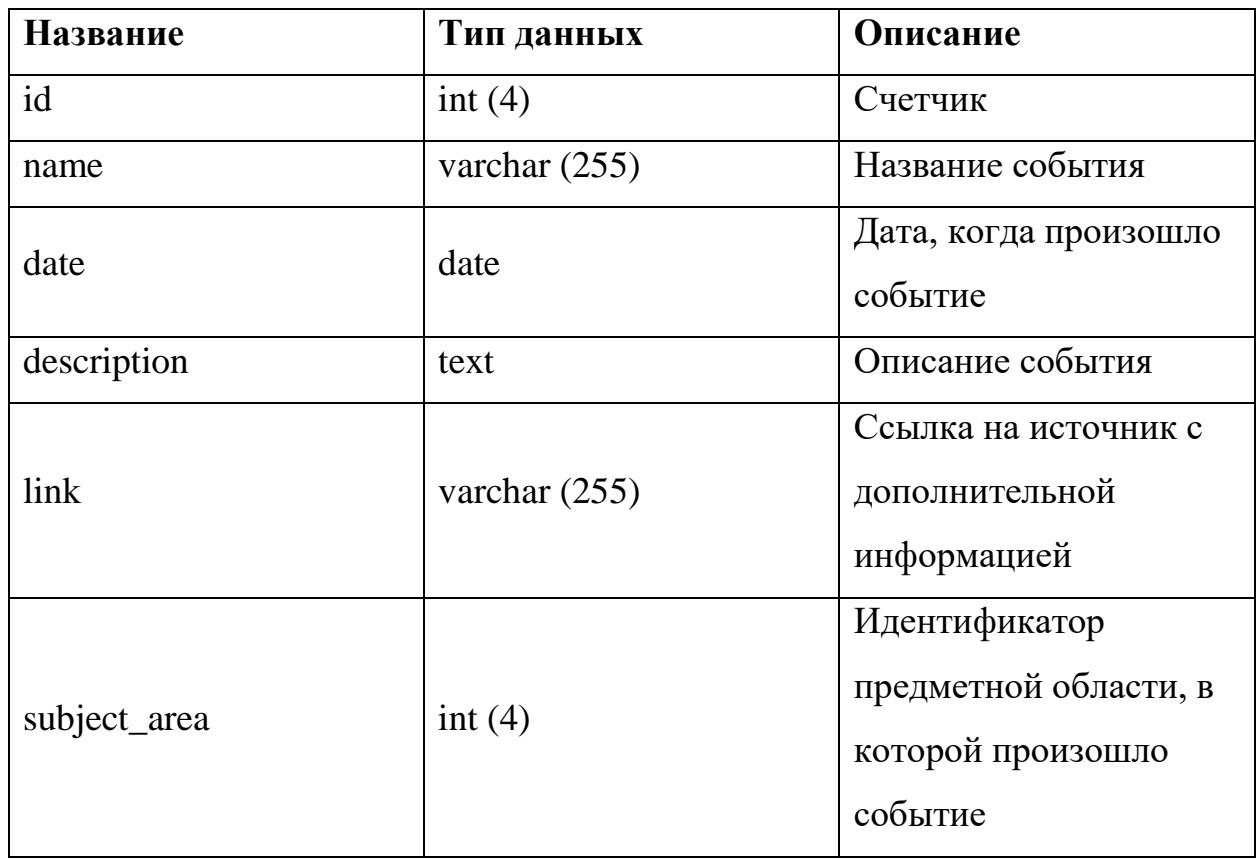

Таблица «events»

Таблица 5 содержит данные о периодах, которые можно поместить на временную шкалу. Следует понимать, что под периодом, который помещается на ленту времени, могут подразумеваться не только годы жизни личности, внесшей вклад в развитие чего-либо, но и годы его научной работы, период в истории, срок службы продукта и т.д.

Таблица 5

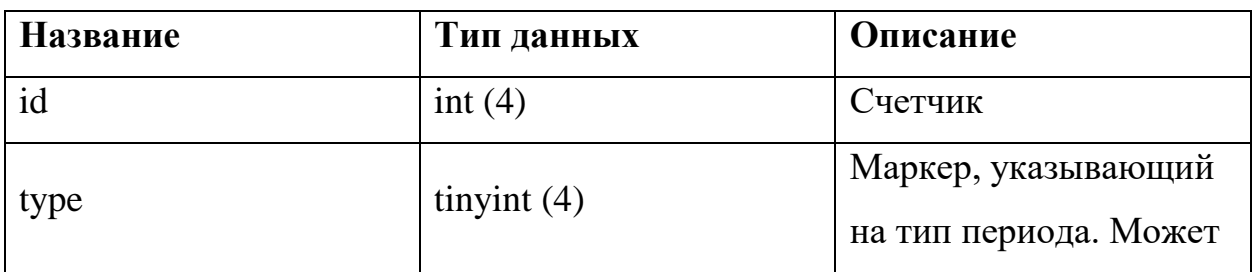

Таблица «periods»

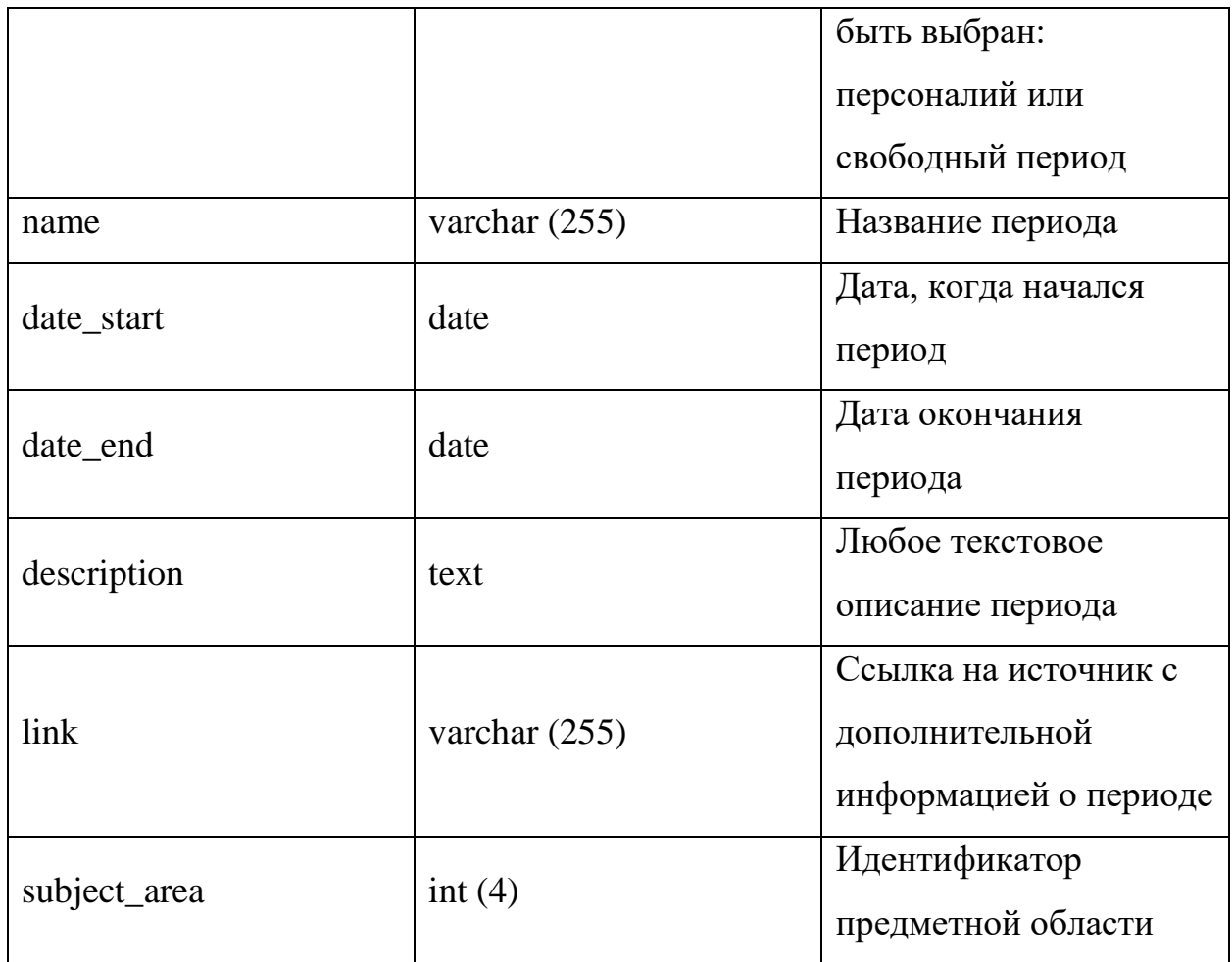

### **2.3 Описание реализации основных функций системы**

Информационная система «Инструментарий построения интерактивной шкалы времени» представляет собой классическое приложение с подключением к БД через компоненты VisualStudio. Простейшая структурная схема приложения представлена на рисунке 14.

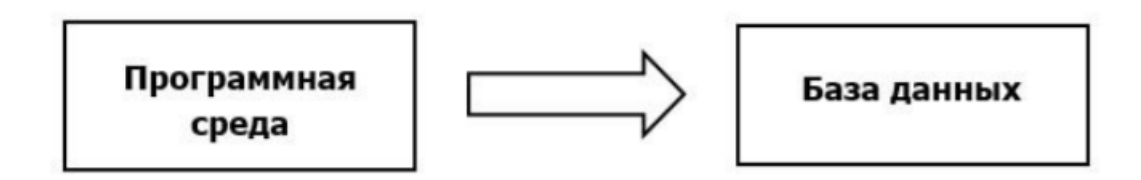

Рис. 14. Структурная схема приложения

В качестве платформы для разработки пользовательского интерфейса была выбрана популярная платформа WPF. Платформа сочетает в себе

удобство верстки окон и страниц, за счет собственного языка верстки XAML, широкие возможности отрисовки графики и удобную систему программирования анимации объектов [6].

Приложение разработано на основе страничной верстки и основными элементами являются встраиваемые во фрейм главного окна страницы. Это позволяет упростить программирование навигации в приложении, получить прирост в скорости работы приложения, так как не приходится открывать и уничтожать дочерние окна [7].

В приложении реализовано разграничение пользователей по их ролям, введены 2 категории пользователей:

• Преподаватель – пользователь имеющий полный доступ к возможностям системы. Доступ в приложение осуществляется через авторизацию по логину и паролю, которые были прописаны администратором системы заранее.

• Студент – пользователь с ограниченными правами. Для данного типа пользователя не требуется авторизация в приложении.

На рисунке 15 приведена структурная схема разграничения ролей и возможностей в приложении.

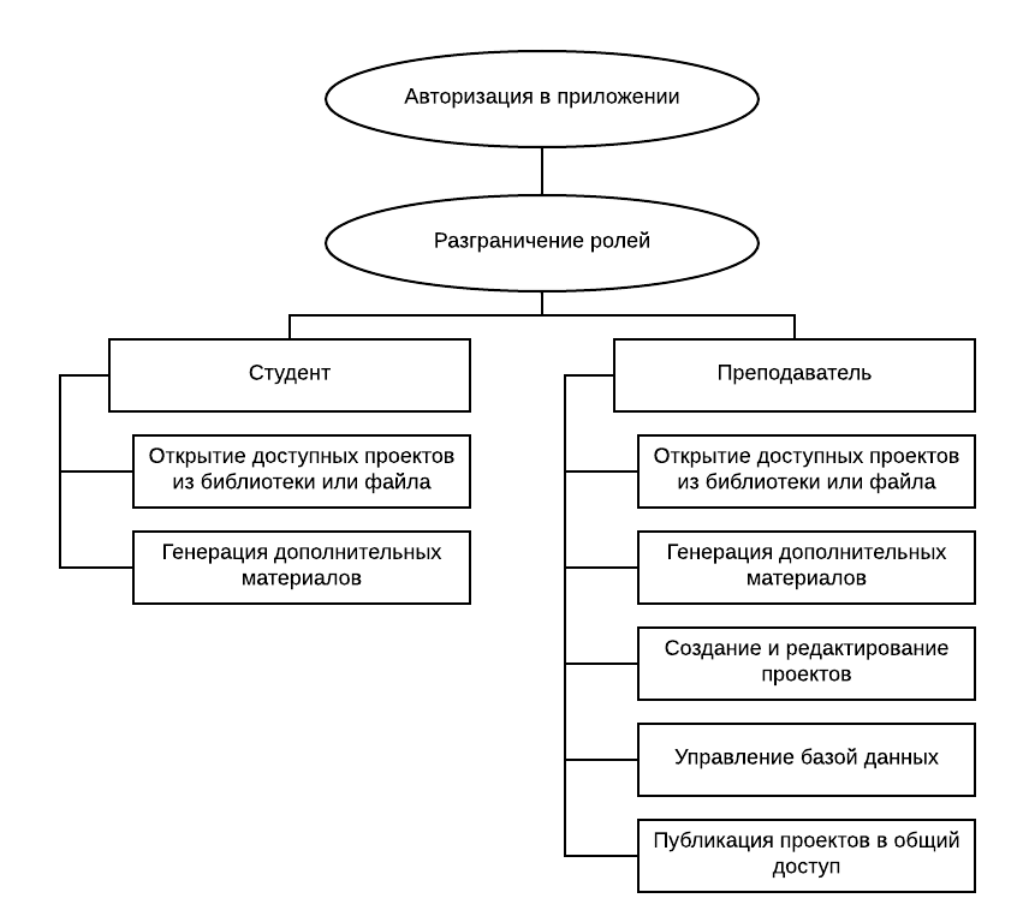

Рис. 15. Структурная схема «Роли и возможности»

### **2.4 Алгоритмы построения временных шкал**

Одним из основных методов, разработанным для информационной системы, является метод добавления нового периода на ленту времени. В приведенном ниже коде прокомментирован полный процесс добавления.

Процесс начинается с проверки формы на корректность, затем данные, которые были туда занесены формируются в запрос на добавление в базу. На основе добавленной записи создается дочерний объект для ленты, представляющий собой кнопку. Для этого объекта определяется его размер, положение, исключается возможность перекрытия объектов друг другом. Созданному объекту создается стиль и присваиваются обработчики событий. private void Donebutton Click(object sender, RoutedEventArgs e) //Добавление периода в редактор { //Проверка на заполненночть формы

```
if (selecttype.SelectedItem == null ||
per name.Text == null ||
per datestart.SelectedDate == null ||
per dateend.SelectedDate == null ||
per_link.Text == null ||
description.Text == null)
{
MessageBox.Show("Не все поля формы заполнены!");
}
else
{
//Добавление новой информации в базу
string myConnectionString = "Database=i99958r4 tlc;Data
Source=i99958r4.beget.tech;User Id=i99958r4_tlc;Password=JJNn2VMJ";
MySqlConnection myConnection = new MySqlConnection(myConnectionString);
myConnection.Open(); // Открываем соединение
// Запрос
string sql = "INSERT INTO `periods`(`type`, `name`, `date start`, `date end`,
`description`, `link`, `subject_area`) " +
"VALUES ('" + selecttype. SelectedIndex + "', '" + per_name. Text + "', '" +
Convert.ToDateTime(per_datestart.SelectedDate).ToString("yyyy-MM-dd") + "','" 
+
Convert.ToDateTime(per dateend.SelectedDate).ToString("yyyy-MM-dd") + "','" +
description.Text + "','" + per link.Text + "','" + 1 + "')";
MySqlCommand command = new MySqlCommand(sql, myConnection);
command.ExecuteScalar();
myConnection.Close();
//Создание дочернего элемента в виде кнопки
var button = new Button {
Content = per name. Text,
Uid = "1",Margin = new Thickness(0, 3, 0, 3),
VerticalAlignment = VerticalAlignment.Stretch,
HorizontalContentAlignment = HorizontalAlignment.Stretch,
};
if (selecttype. SelectedIndex == 0) button. Background = new
SolidColorBrush(Colors.LightGreen);
else button.Background = new SolidColorBrush(Colors.LightBlue); 
button.Click += Per_Click;
myConnection.Open();
```

```
string sq12 = "SELECT id FROM 'periods' WHERE name = " " + per name.Text +"''";
MySqlCommand command2 = new MySqlCommand(sql2, myConnection);
button.Tag = Convert.ToString(command2.ExecuteScalar());
myConnection.Close();
//Опеределение положения периода и предотвращение пересечиния периодов
int start = 0;
int len = 0;
int end = 0;
for (int i = 0; i < Project. Years. Length; i++)
{
if (Project.Years[i] >= Convert.ToDateTime(per_datestart.SelectedDate).Year)
{
Grid.SetColumn(button, i * 10 - 2);
start = i * 10 - 2;break;
}
}
for (int i = 0; i < Project. Years. Length; i++)
{
if (Project.Years[i] >= Convert.ToDateTime(per_dateend.SelectedDate).Year)
{
Grid.SetColumnSpan(button, i * 10 - start);
len = i * 10 - start;
end = i * 10;
break;
}
}
if (Project.elem != 0)
{
int i = 8;do
{
int a = 0;
foreach (FrameworkElement item in maingrid.Children)
{
if (item is Button)
{
Button bt = (Button) item;if (Grid.GetRow(bt) == i)
{
```

```
if (checkinterval(start, end, Grid.GetColumn(bt), Grid.GetColumn(bt) + 
Grid.GetColumnSpan(bt)))
{
a++;}}}}
if (a == 0){
Grid.SetRow(button, i);
break;
}
else
i--;
} while (i > 0);
}
else
{
Grid. SetRow(button, 8);
Project.elem++;
}
//Добавление элемента на ленту
maingrid.Children.Add(button);
//Очистка формы
selecttype.SelectedItem = null;
per name.Text = null;
per datestart. SelectedDate = null;
per dateend.SelectedDate = null;
per link. Text = null;
description.Text = "";
foreach (FrameworkElement per in per_creat_grid.Children)
{
if (per.Tag != null)
{
per.IsEnabled = false;}}}}
```
### **Выводы по Главе 2**

Во второй главе был определен набор инструментальных средств разработки ИС. Основной средой для разработки была выбрана Microsoft Visual Studio. Написание кода будет выполнено на языке высокого уровня C#. Проектирование пользовательских интерфейсов осуществлено на платформе WPF с помощью языка верстки XAML.

Администрирование базы данных осуществляется средством MySQL. Выявлено, что это оптимальный вариант для средних приложений. Такое решение будет совмещать в себе высокую скорость работы и отказоустойчивость. Описанная модель данных показывает все таблицы и связи между ними, которые необходимы для работы приложения.

Определена структура приложения и структура ролей пользователей системы. ИС будет работать как классическое приложение с подключением к БД. Среди пользователей системы выделены две группы: преподаватели и студенты. Эти группы имеют разный набор прав.

Были разработаны программные методы отображения объектов на ленте времени, которые позволяют на основе введенной пользователем информации создать интерактивный дочерний объект на временной шкале.

# **ГЛАВА 3. ДОКУМЕНТИРОВАНИЕ ГОТОВОЙ СИСТЕМЫ «ИНСТРУМЕНТАРИЙ ПОСТРОЕНИЯ ИНТЕРАКТИВНОЙ ШКАЛЫ ВРЕМЕНИ»**

### **3.1 Испытание информационной системы**

Испытание информационной системы «Инструментарий построения интерактивной шкалы времени» необходимо разбить на несколько блоков.

Первый блок – проверка системы на возможные ошибки в работе основных форм системы, ее реакцию на ввод некорректных или неполных данных при авторизации, создании нового проекта, добавлении периода, добавлении события, редактировании объекта на ленте времени.

Второй блок – проверка системы на возможные ошибки при загрузке, редактировании и сохранении лент времени.

Третий блок – проверка системы на возможные ошибки в работе формирования дополнительных материалов на основе ленты времени.

### **Блок первый**

В данном блоке мы осуществляем авторизацию с приглашающей страницы системы, затем переходим к созданию нового проекта ленты времени, заполняем данные и в создавшемся проекте добавляем период на ленту времени.

### **Блок второй**

В данном блоке мы переходим на главную страницу приложения, открываем проект через файл, затем в верхнем меню нажимаем на кнопку «Изменить». Проект открывается в редакторе, добавляем период на ленту времени. Сохраняем проект в файл.

#### **Блок третий**

В данном блоке мы открываем готовый проект и в верхнем меню поочередно выбираем «Сгенерировать презентацию» и «Сгенерировать раздаточный материал». Сохраняем получившиеся документы, проверяем их корректность.

## **3.2 Руководство пользователя системы «Инструментарий построения интерактивной шкалы времени»**

Перед началом работы пользователю необходимо запустить программу, при ее запуске отображается приветственная страница, которая изображена на рисунке 16. При наличии у пользователя пароля и логина он может произвести авторизацию или продолжить в режиме студента.

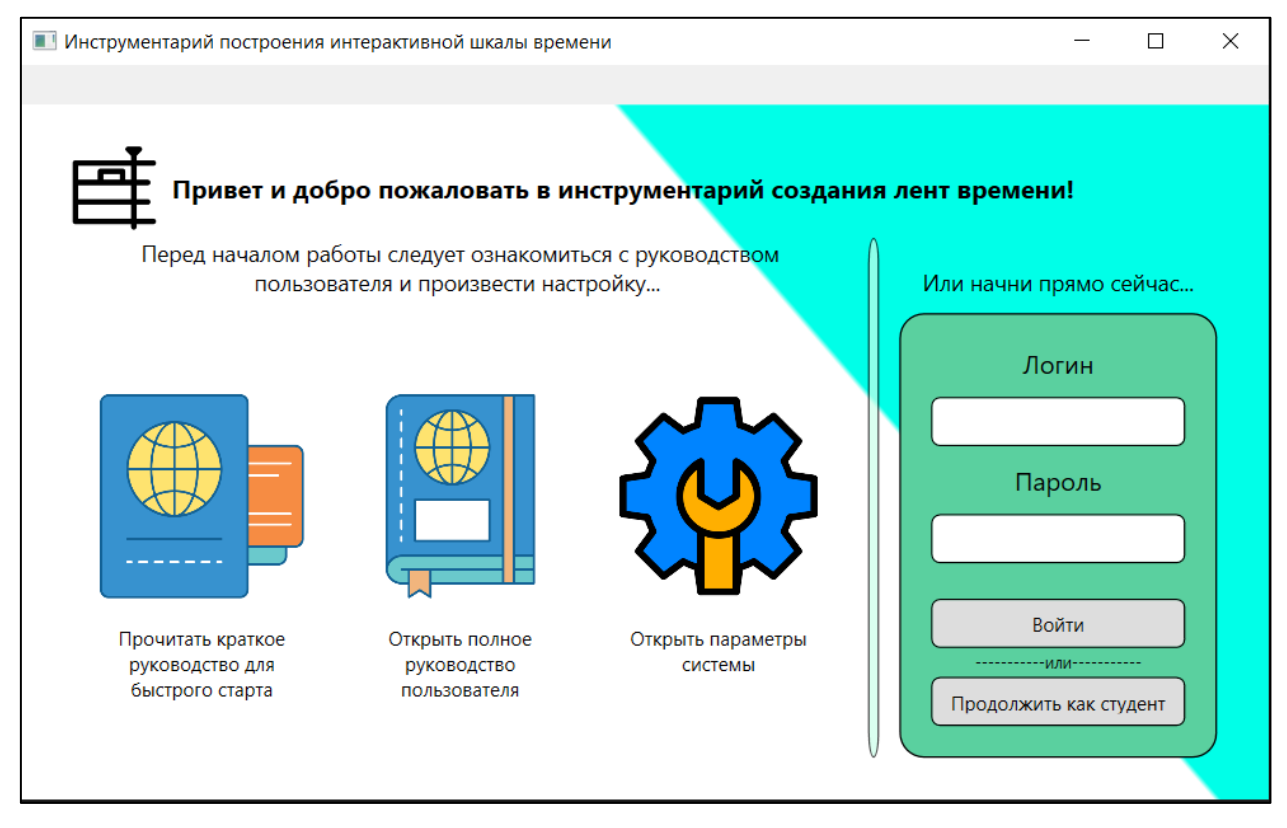

Рис. 16. Приветственная страница системы «Инструментарий построения

интерактивной шкалы времени»

### **Авторизация пользователя**

При авторизации пользователя производится переход на главную страницу программы, изображенную на рисунке 17. На ней находится меню, которое позволяет пользователю создать новый проект или открыть существующий, а также произвести переход на приветственную страницу.

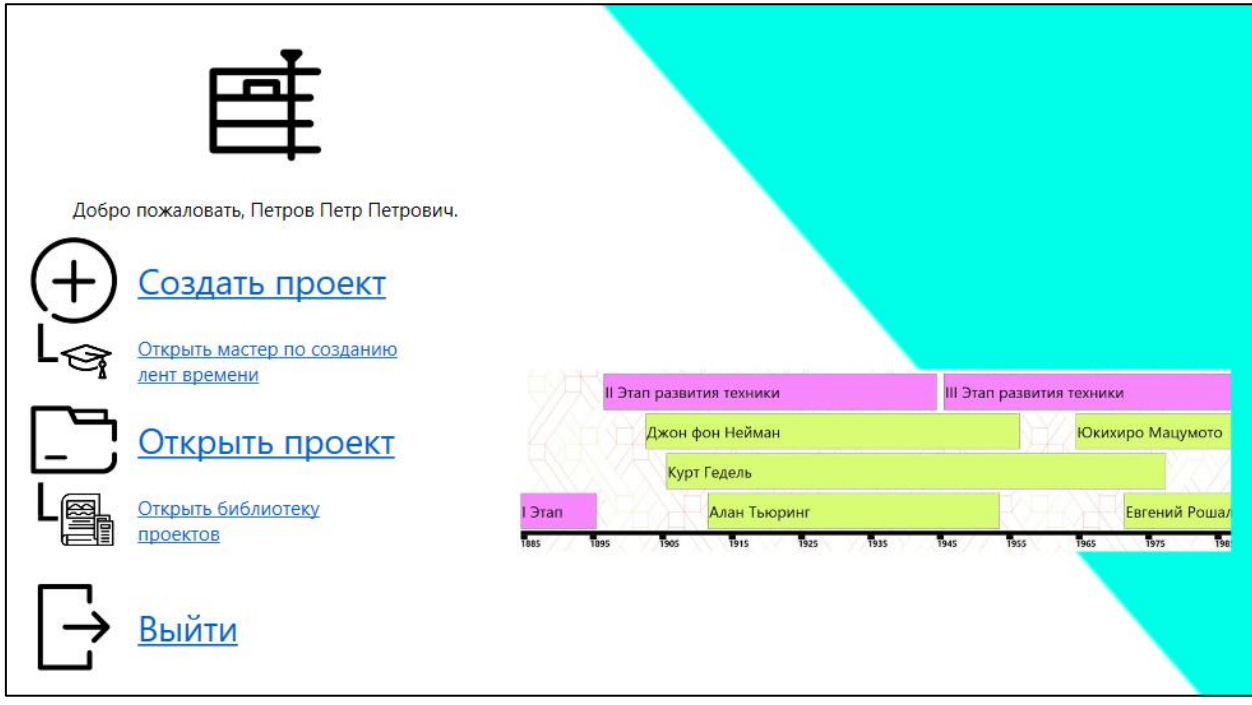

Рис. 17. Основная страница пользователя «Преподаватель»

Если пользователь выбрал «Продолжить как студент», осуществится переход на основную страницу пользователя «Студент», изображенную на рисунке 18.

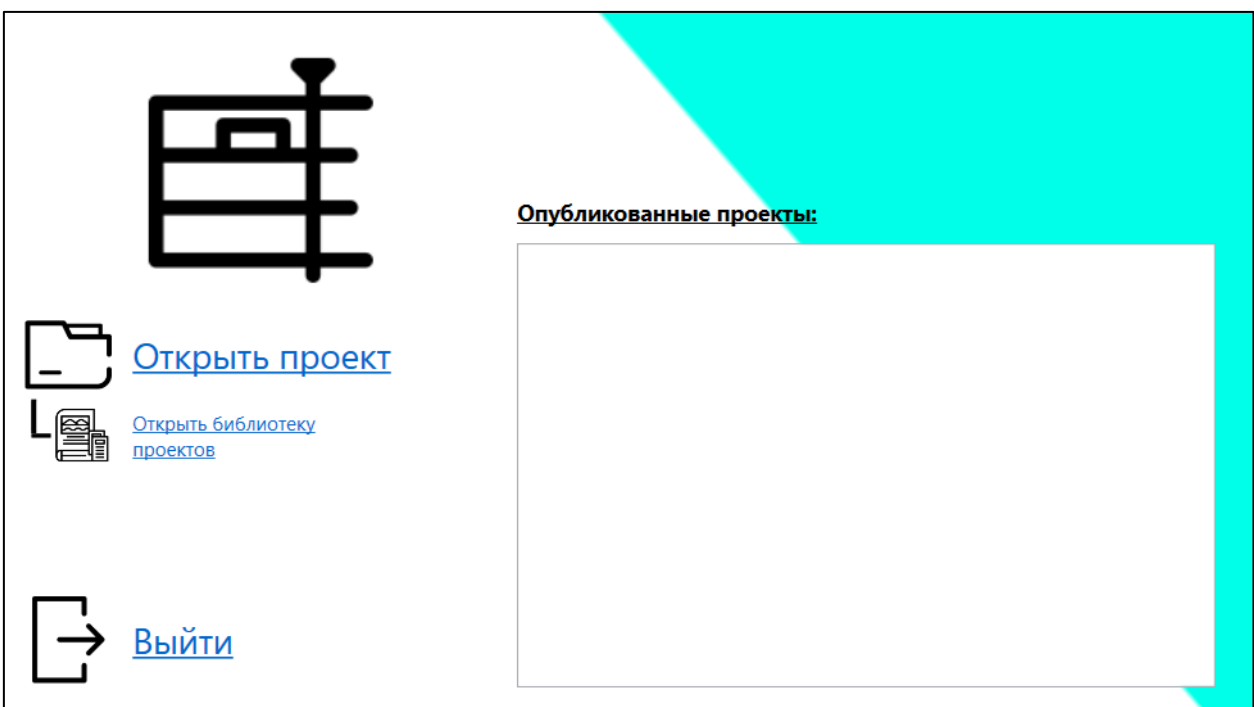

Рис. 18. Основная страница пользователя «Студент»

Функционал данной страницы урезан по сравнению с функционалом для преподавателя, оставшиеся функции общие для всех типов

пользователей. Поэтому следующее описание функций будет производиться только для пользователя «Преподаватель».

### **Создание и редактирование проектов**

При выборе пункта меню «Создать проект» открывается диалоговое окно (рис. 19). Данное окно позволяет внести основную информацию о проекте и выполнить настройки отображения элементов на ленте времени.

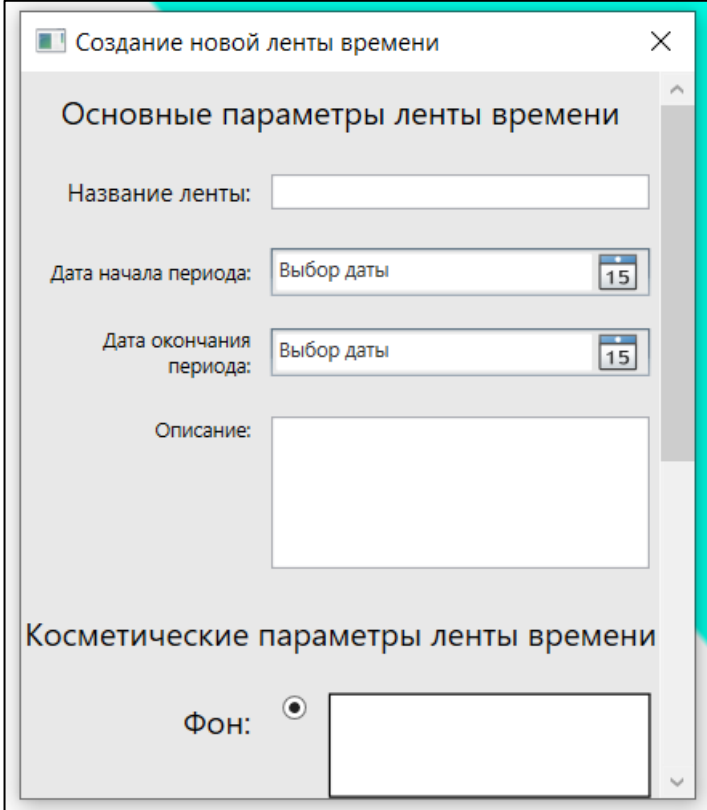

Рис. 19. Ввод основной информации о проекте

При нажатии на кнопку «Создать» пользователь попадает в редактор проектов (рис. 20). В верхнем правом углу находятся элементы управления масштабированием и шрифтом.

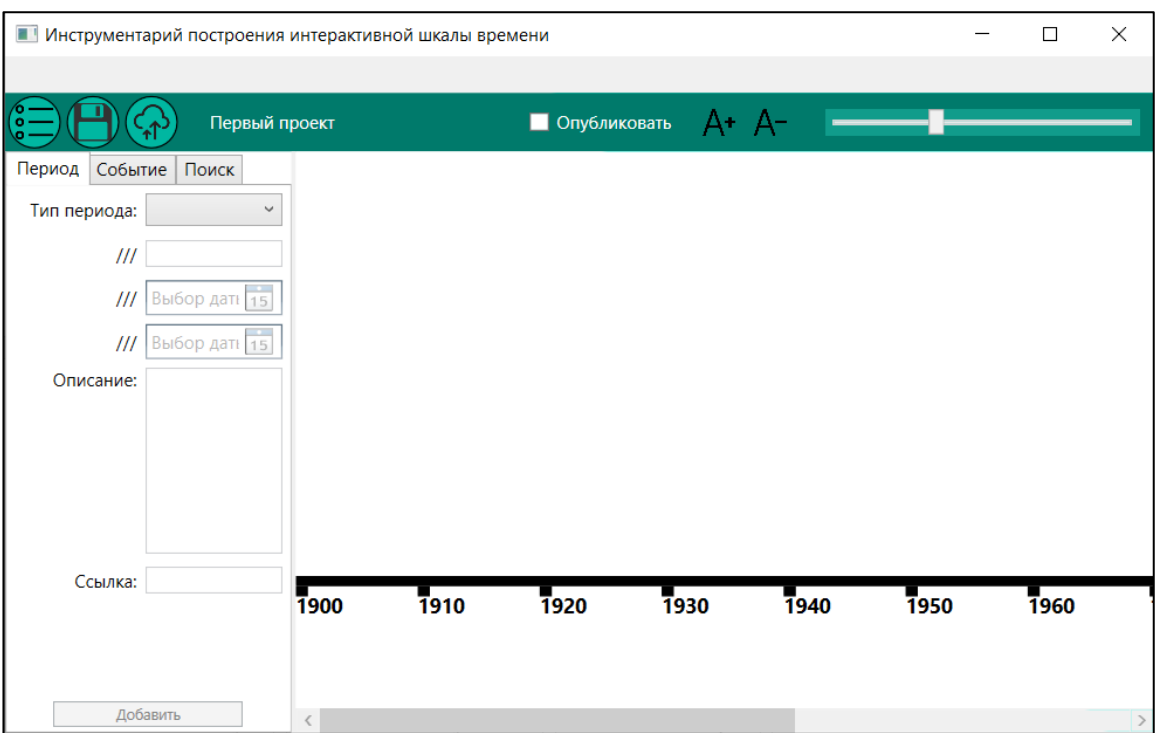

Рис. 20. Редактор проектов

Слева в редакторе находятся вкладки для добавления периодов или событий, а также вкладка поиска по базе данных (рис. 21). При добавлении периода или события пользователю нужно заполнить форму и нажать на кнопку «добавить». Результат добавления периода и события показан на рисунке 22.

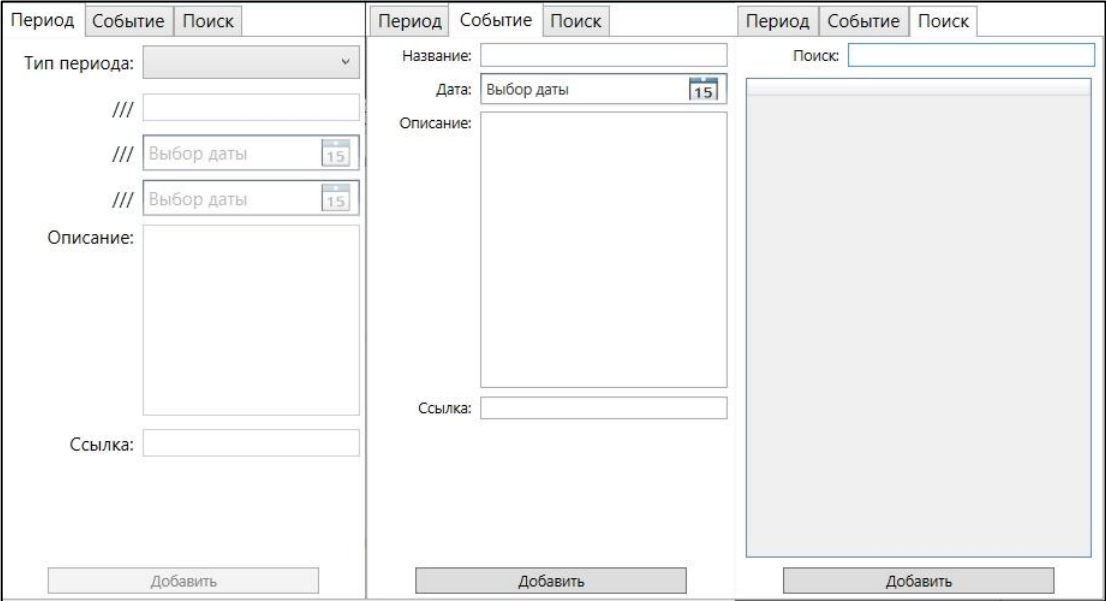

Рис. 21. Добавление периодов и событий, поиск в базе данных

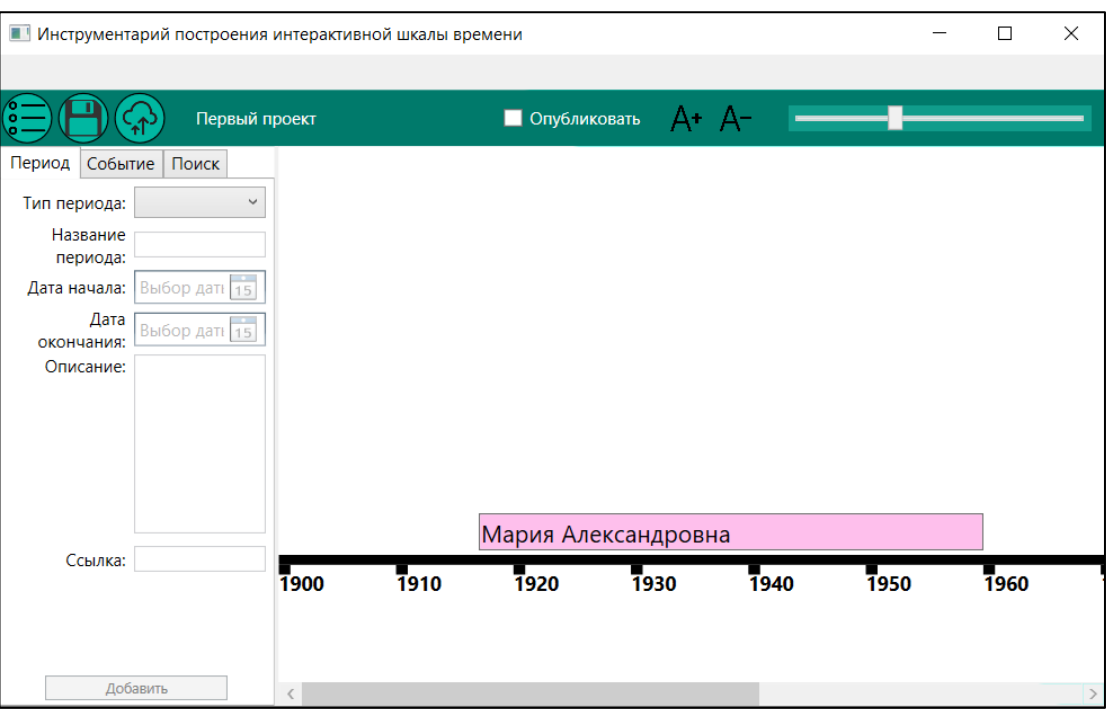

Рис. 22. Результат добавления периода и события на ленту времени

При клике на добавленный ранее элемент (период или событие) открывается окно, позволяющее пользователю отредактировать элемент (рис. 23). Нажатие кнопки «Удалить» удаляет элемент с ленты времени. Нажатие кнопки «Готово» сохраняет информацию и завершает редактирование элемента.

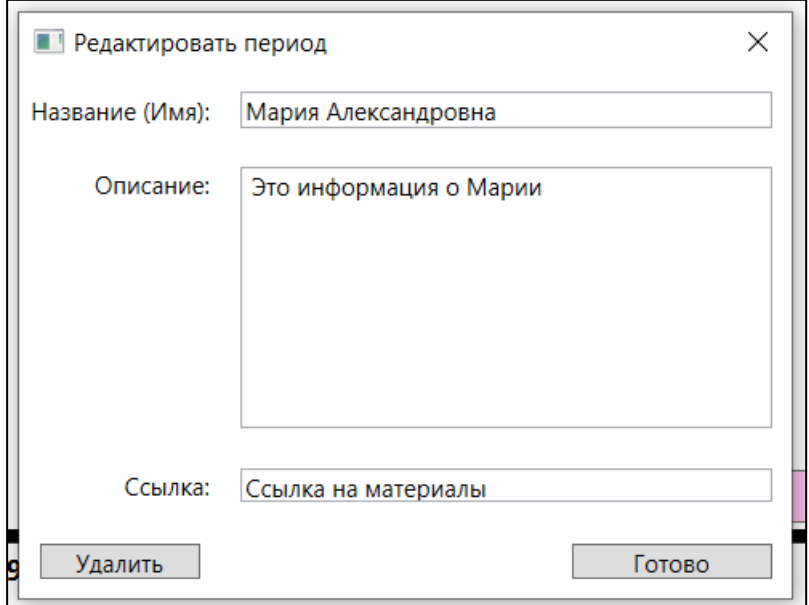

Рис. 23. Редактирование элементов

В верхнем левом углу редактора находится меню сохранения проектов (рис. 24). Проект может быть сохранен в файл или в базу данных. При

сохранении в базу данных и выборе пункта «Опубликовать», проект будет доступен для просмотра всем пользователям.

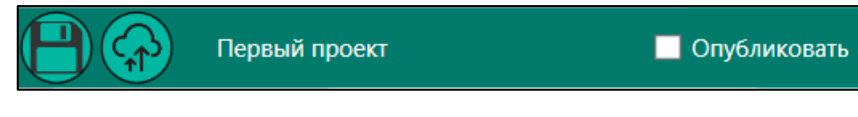

Рис. 24. Меню сохранения проектов

При выборе пункта меню «Открыть мастер по созданию лент времени» открывается диалоговое окно мастера. Первая страница диалога (рис. 25) позволяет внести основную информацию о проекте и выполнить настройку отображения элементов.

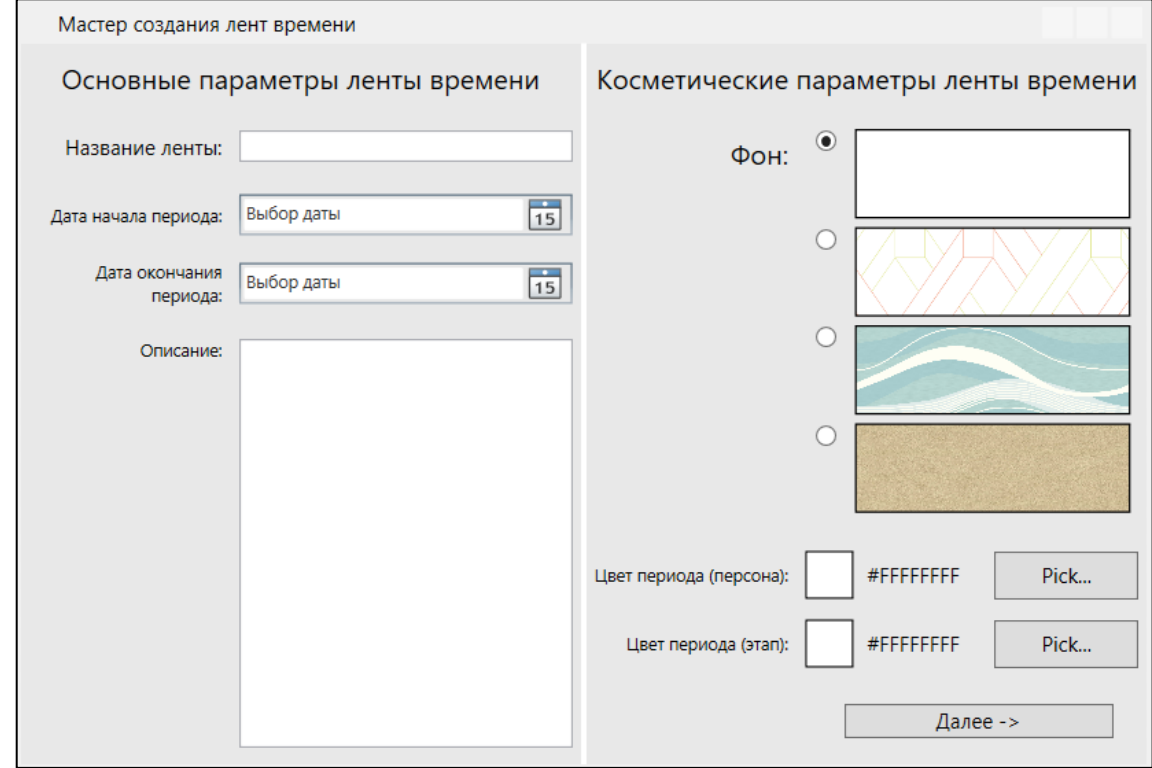

Рис. 25. Мастер создания лент времени. Шаг1

Вторая страница (рис. 26) позволяет осуществить быстрый поиск в базе данных и выбрать элементы, которые будут помещены на ленту времени.

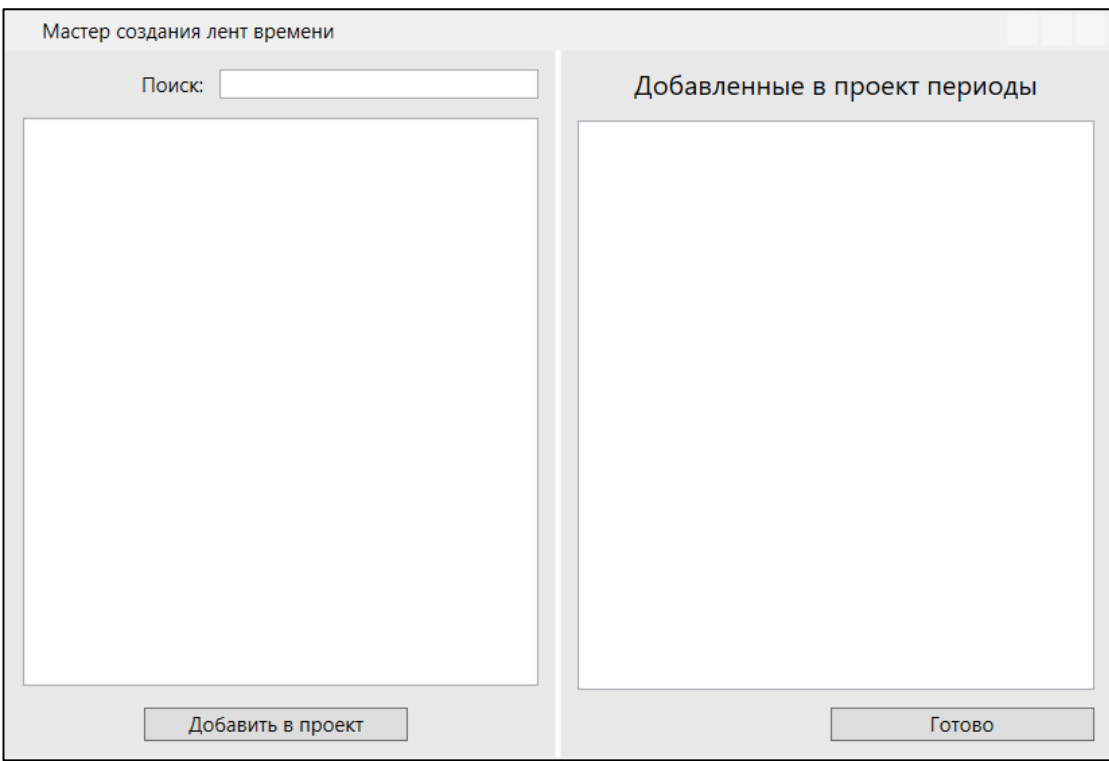

Рис. 26. Мастер создания лент времени. Шаг2

После завершения работы мастера открывается редактор и все выбранные элементы автоматически помещаются на ленту времени (рис 27).

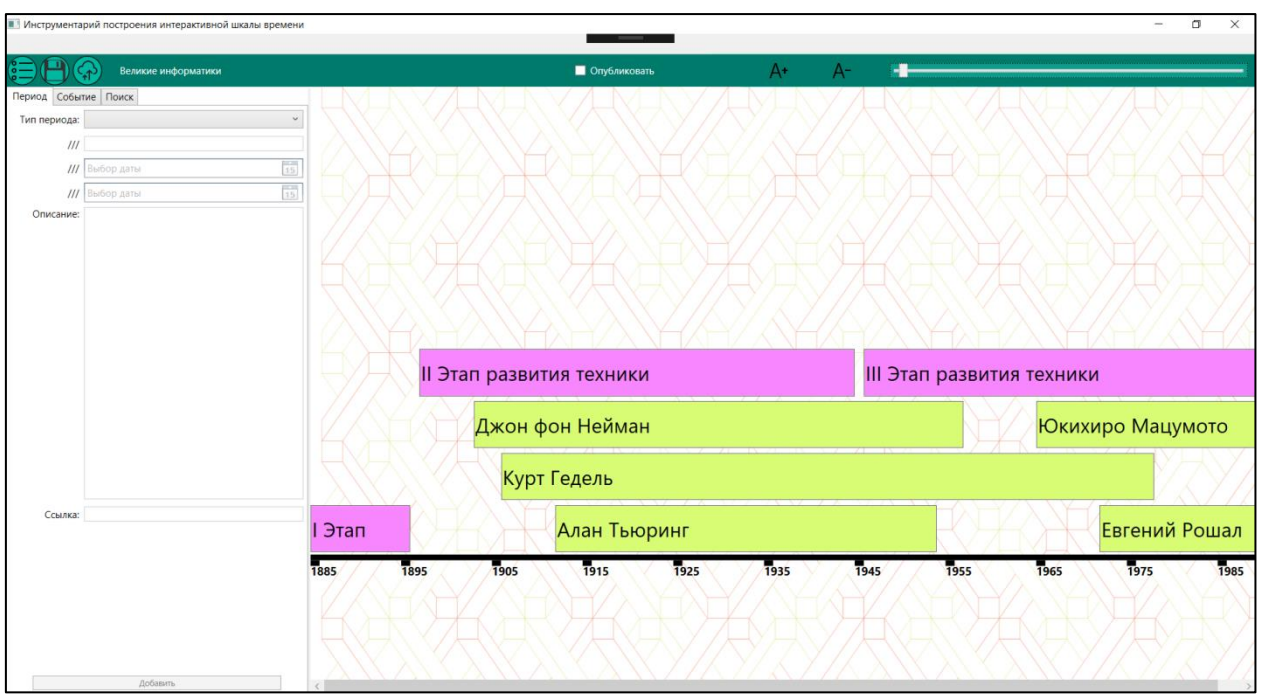

Рис. 27. Результат работы мастера по созданию лент времени.

### **Открытие и просмотр проектов**

Система «Инструментарий построения интерактивной шкалы времени» позволяет открыть проект двумя способами.

При выборе пункта меню «Открыть проект» выводится диалоговое окно открытие проекта из файла (рис 28.). Пользователь выбирает в проводнике проект и нажимает на кнопку «Открыть».

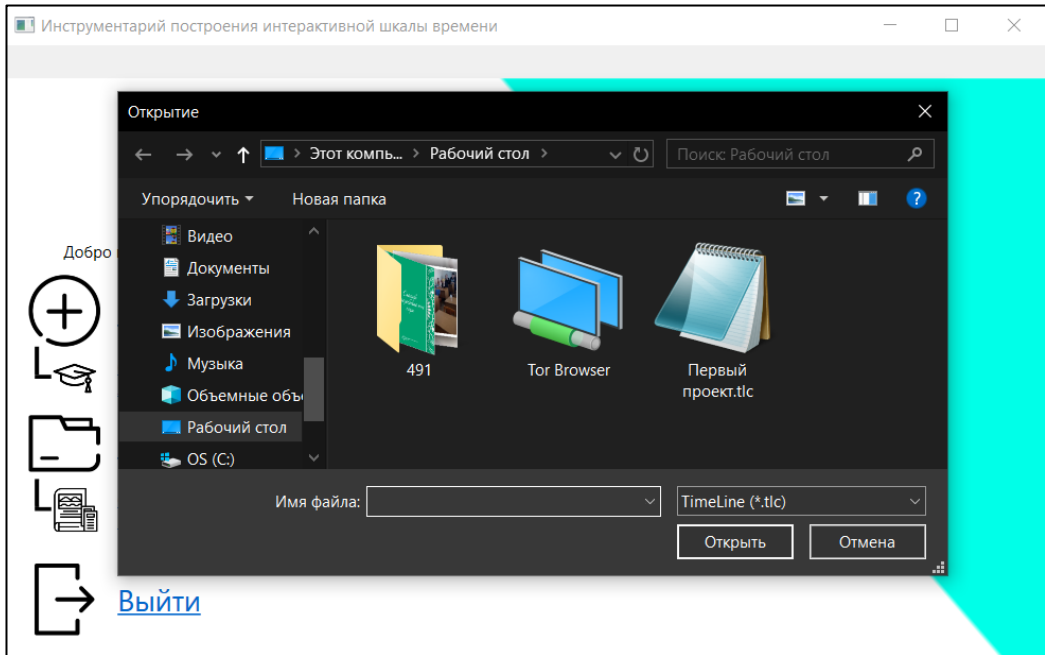

Рис. 28. Открытие проекта из файла

После выбора файла для открытия пользователя переносит в средство просмотра лент времени (рис. 29). В правом верхнем углу средства просмотра находятся элементы управления масштабированием.

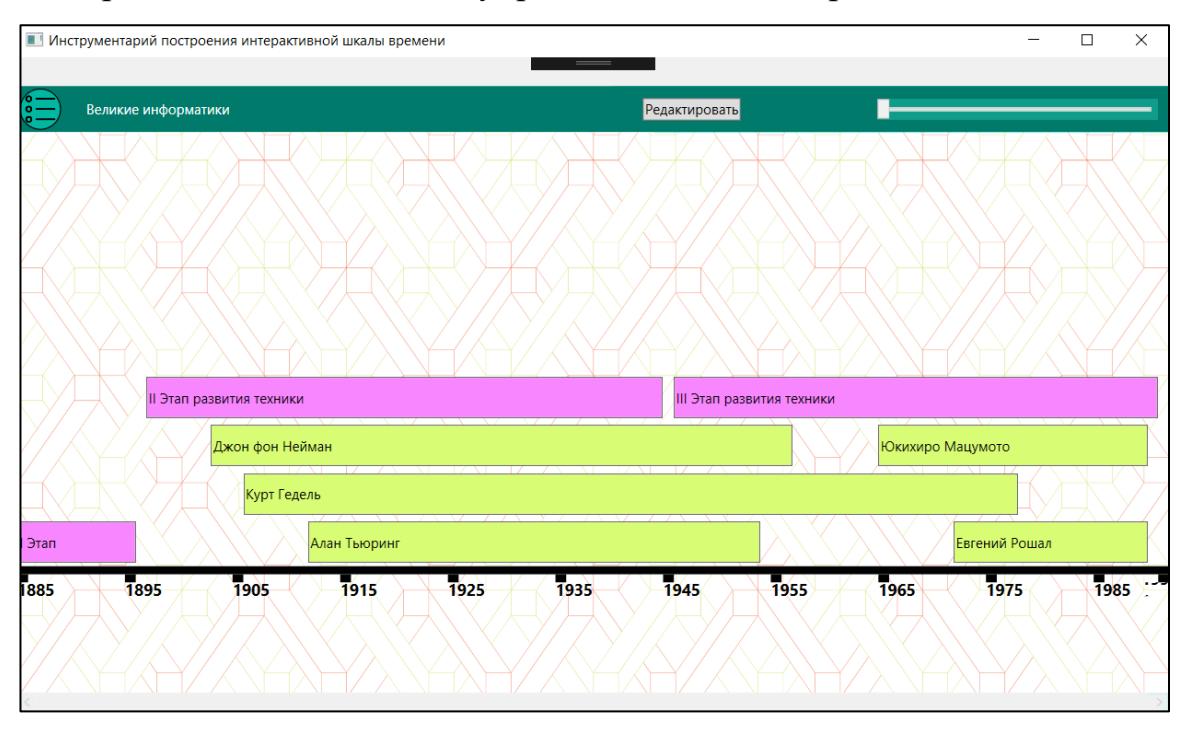

Рис. 29. Средство просмотра лент времени

В левом верхнем углу средства просмотра находится меню генерации дополнительных материалов. В зависимости от выбора пользователя будет сгенерирован текстовый документ в формате \*.docx или презентация в формате \*.pptx.

Результаты генерации дополнительных материалов представлены на рисунках 30 и 31.

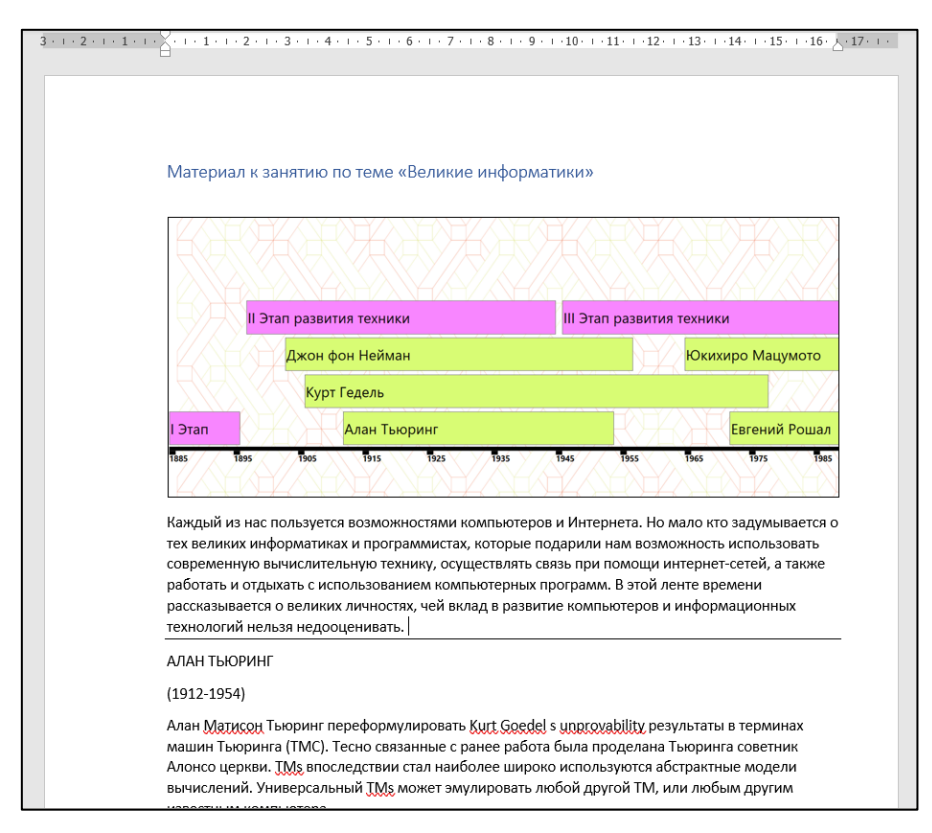

Рис. 30. Пример сгенерированного текстового документа

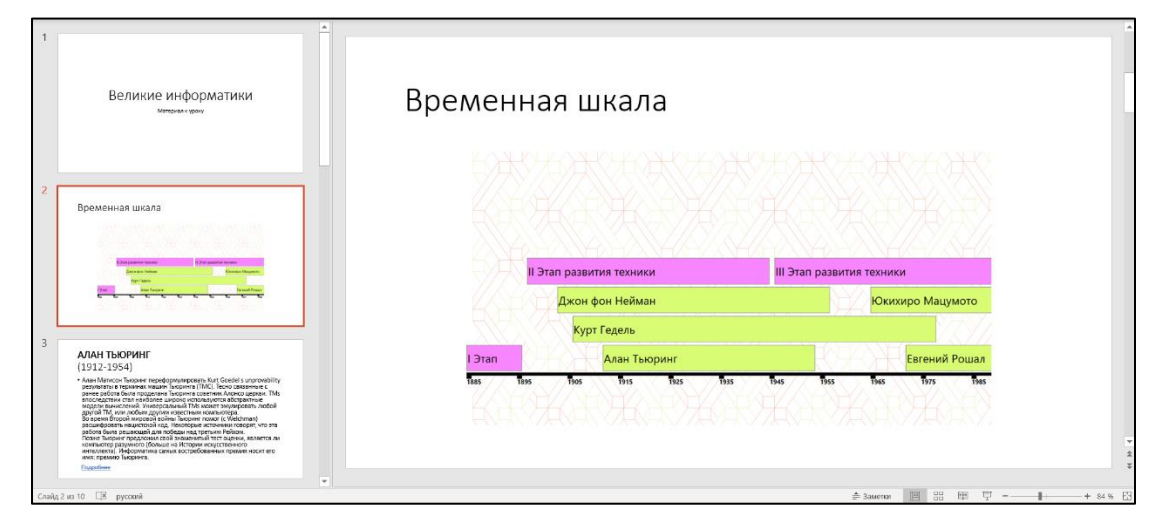

Рис. 31. Пример сгенерированной презентации

Второй вариант открытия проекта реализуется при выборе пункта меню «Открыть библиотеку проектов». Слева от меню выводится список проектов, опубликованных в общий доступ. При наведении мыши на название проекта всплывает краткое описание проекта. Пользователь выбирает проект и открывает его.

### **Личный кабинет пользователя**

В правом верхнем углу основной страницы пользователя «Преподаватель» находится ссылка ведущая в личный кабинет. При переходе по ссылке пользователю открывается страница, содержащая данные о пользователе и перечень созданных им проектов (рис. 32). Пользователь может отредактировать информацию о себе.

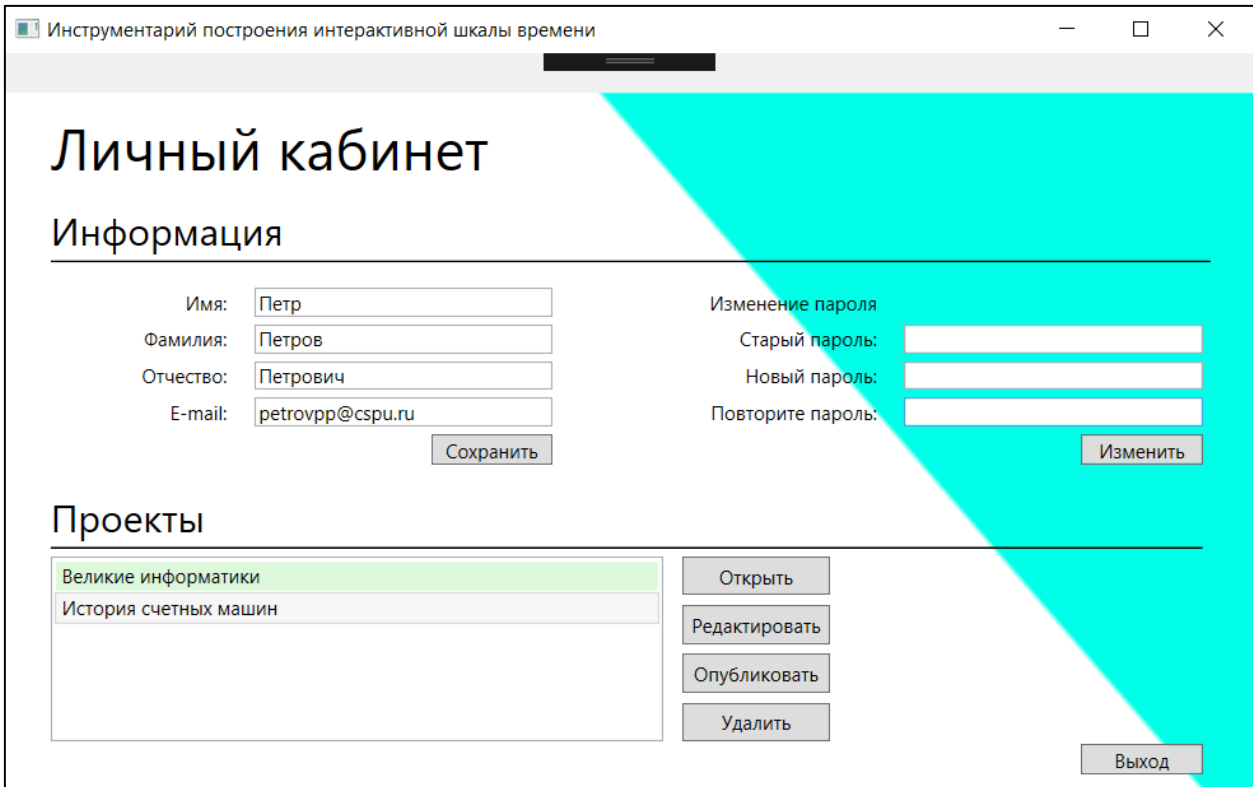

Рис. 32. Личный кабинет пользователя

Нижняя часть страницы отвечает за управление ранее созданными проектами (рис. 33). Пользователь может загрузить проект для редактирования, опубликовать проект в общий доступ или удалить его.

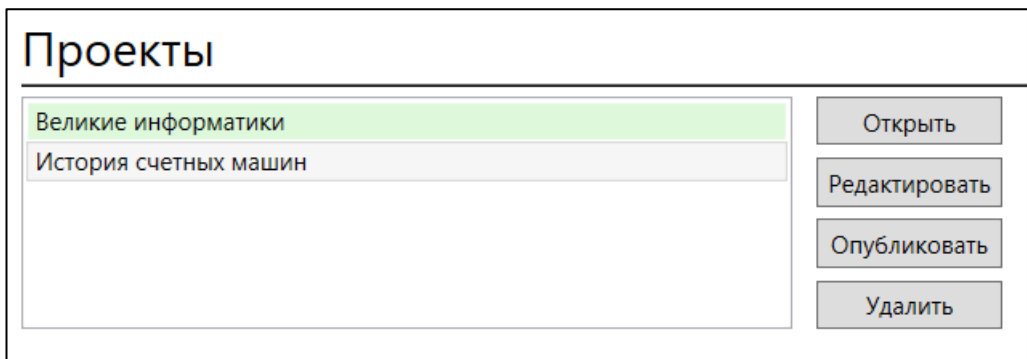

Рис. 33. Управление проектами пользователя

# **3.3 Технико-экономическое обоснование системы «Инструментарий построения интерактивной шкалы времени»**

Целью выполнения технико-экономического обоснования является расчет затрат на разработку программного продукта. Разработка программного продукта требует трудовых затрат, приобретение расходных материалов, и ряда других прямых затрат. Расчет затрат на оплату труда представлен в таблице 6.

Таблица 6

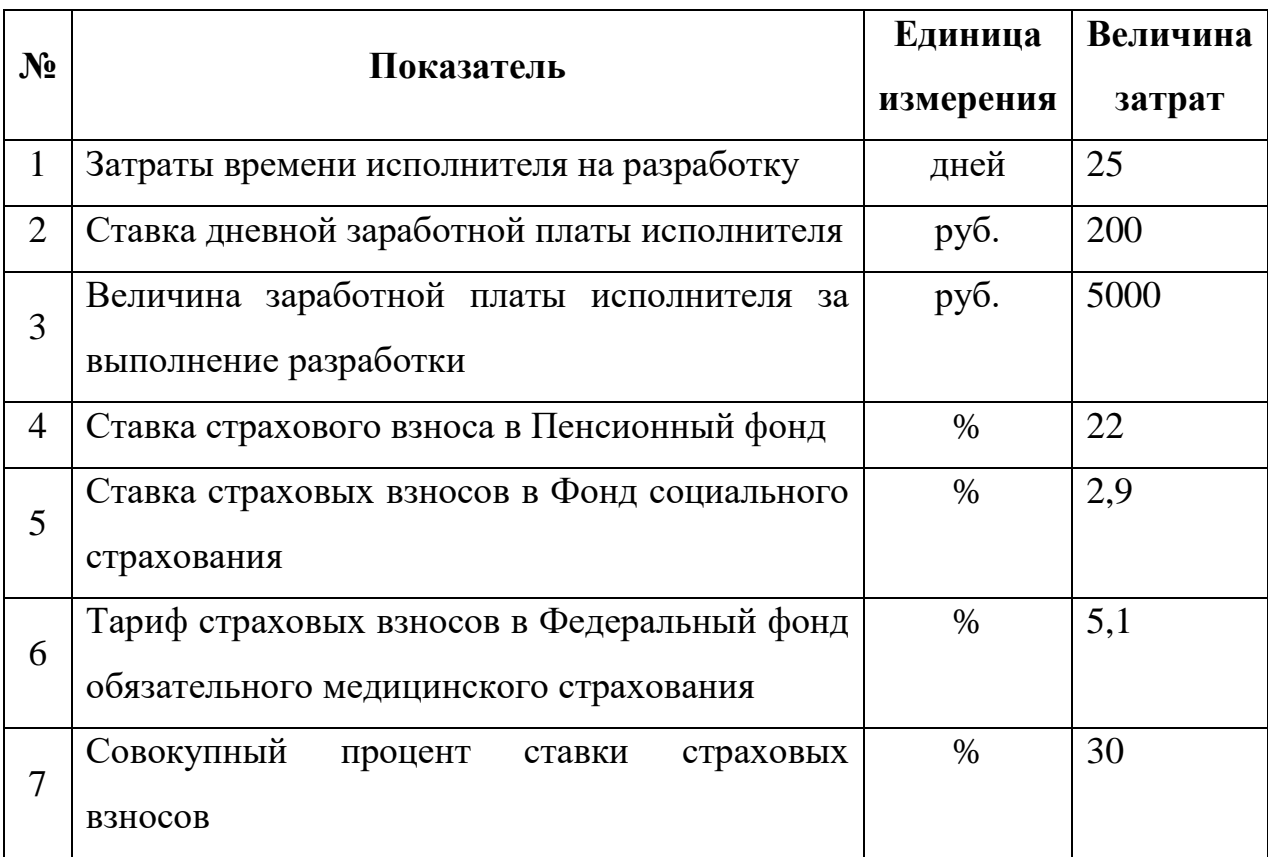

Расчет затрат на оплату труда

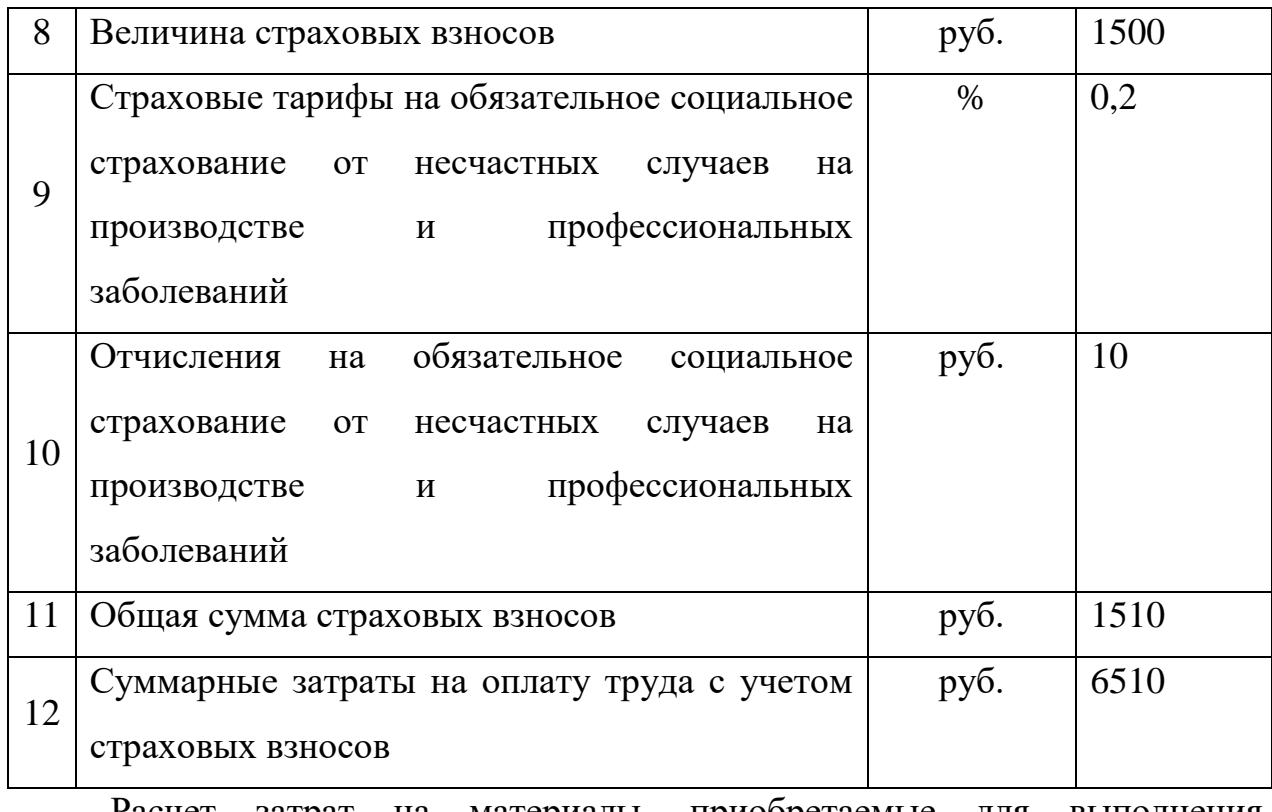

Расчет затрат на материалы, приобретаемые для выполнения разработки представлен в таблице 7.

Таблица 7

### Расчет затрат на материалы

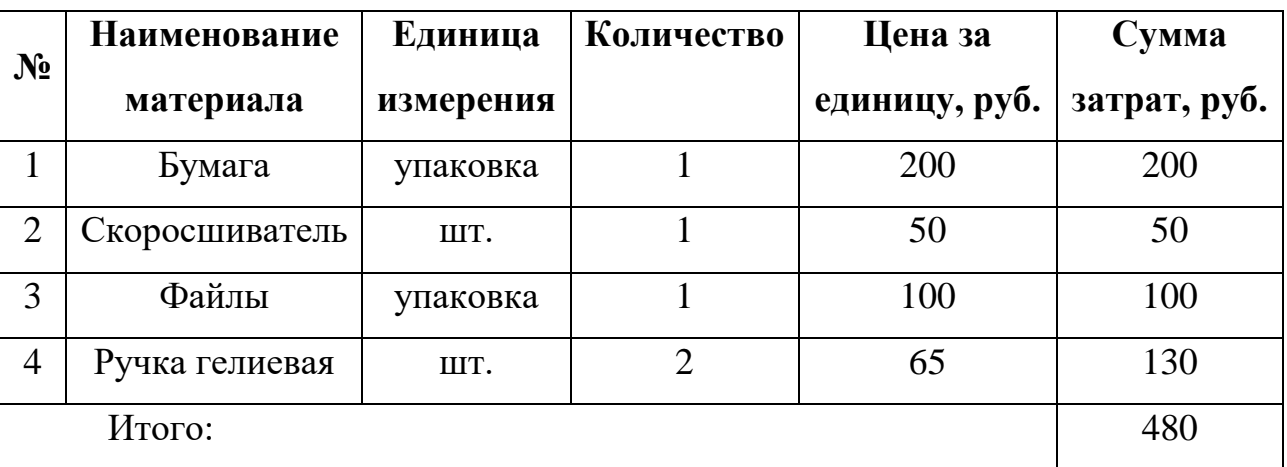

Расчет прочих прямых затрат представлен в таблице 8.

Таблица 8

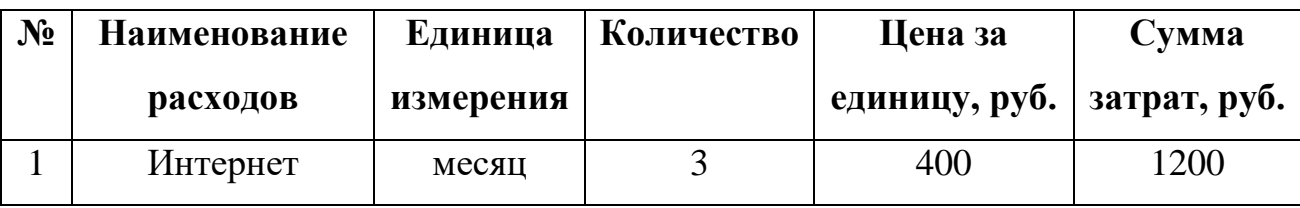

## Расчет прочих прямых затрат

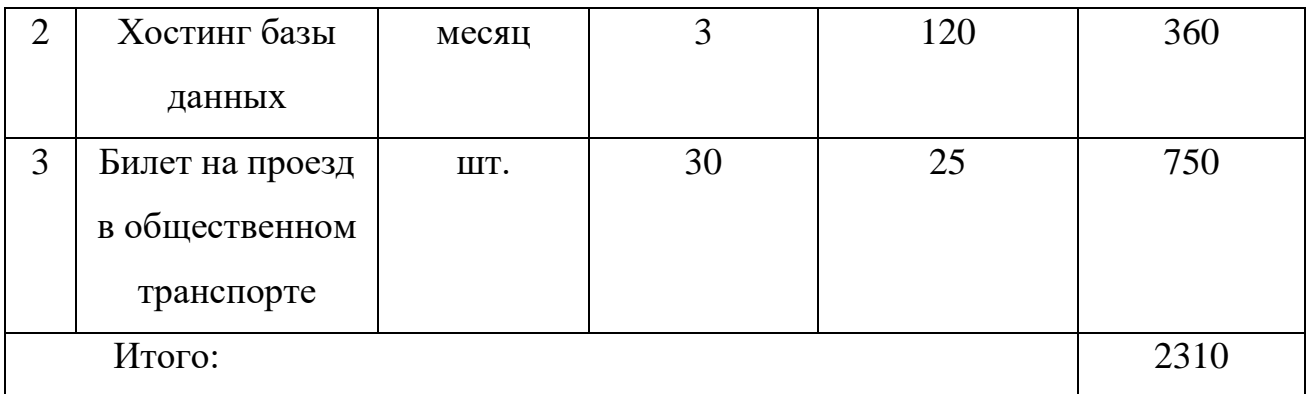

Расчет полной себестоимости на разработку программного продукта представлен в таблице 9.

Таблица 9

Расчет полной себестоимости и цены договора на разработку программного

## продукта

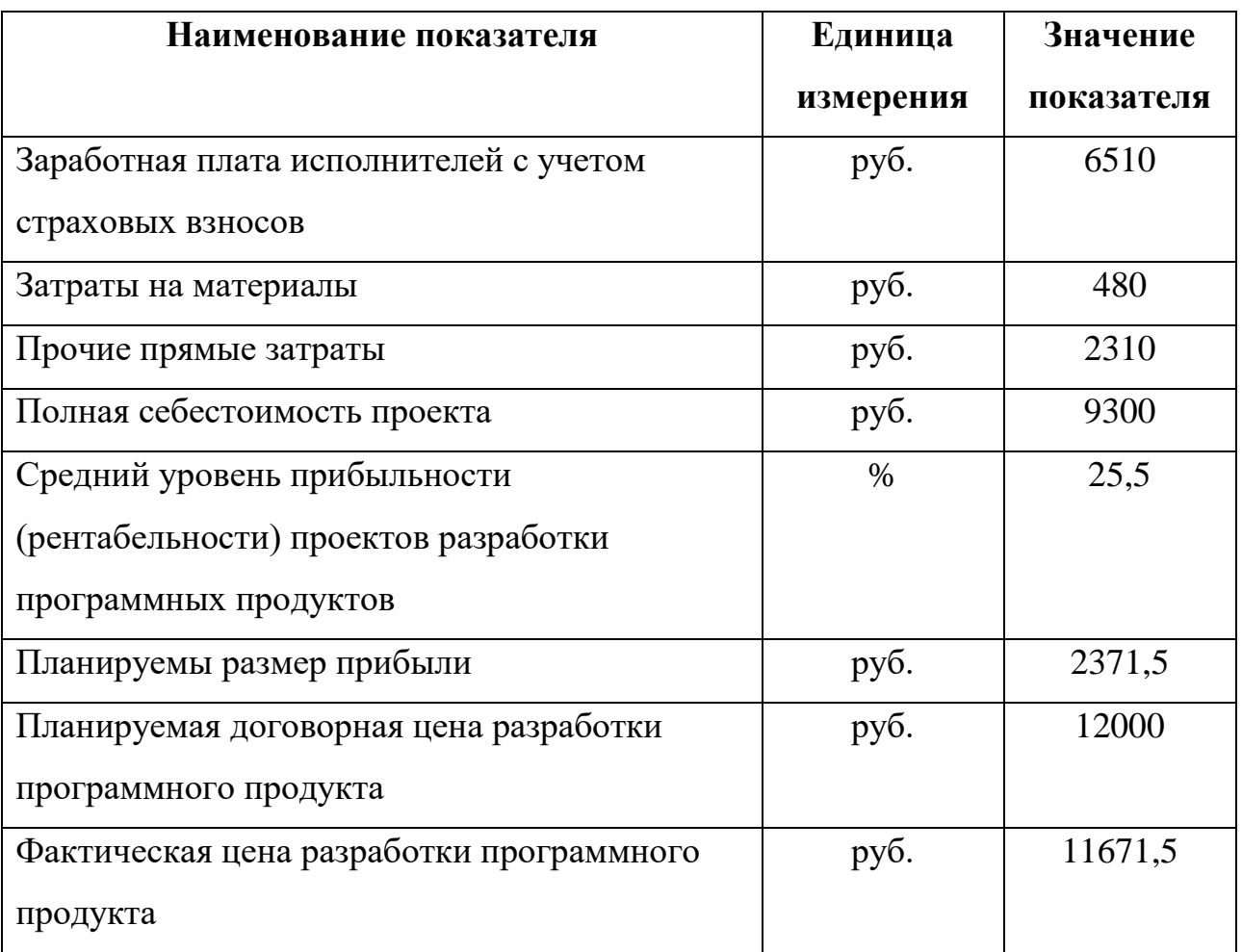

### **Выводы по Главе 3**

В результате выполненных работ была спроектирована и реализована информационная система, которая может быть использована высшим учебным заведением при подготовке и проведению занятия. В ходе разработки было проведено тестирование информационной системы на предмет ввода некорректных и неполных данных, корректного отображения добавляемых периодов на ленте времени. Вследствие этого информационная система «Инструментарий построения интерактивной шкалы времени» отвечает всем требованиям безопасности и отказоустойчивости при работе с данными.

Наряду с этим было разработано подробное руководство пользователя информационной системы с иллюстрациями, его цель - облегчить дальнейшее использование готового программного продукта без необходимости взаимодействия с разработчиком. Приведено техникоэкономическое обоснование приложения, которое позволило проследить то, что фактическая цена разработки программного продукта не превышает планируемую договорную цену разработки.

### **ЗАКЛЮЧЕНИЕ**

В ходе выполнения выпускной квалификационной работы на основе анализа предметной области были сформулированы требования к разрабатываемой информационной системе, обоснована необходимость разработки и подготовлено техническое задание.

Проведен анализ аналогичных решений в данной области, однако программного продукта, который в полной мере отвечает заявленным требованиям обнаружено не было.

В процессе разработки основных модулей информационной системы «Инструментарий построения интерактивной шкалы времени» была спроектирована база данных. В качестве СУБД была выбрана MySQL, а в качестве интерфейса – платформа WPF и язык разметки XAML. Исполняющий код написан на языке C#.

Информационная система реализована в полном объеме в соответствии с указанными в техническом задании требованиями. Информационная система «Инструментарий построения интерактивной шкалы времени» успешно прошла тестирование и может быть внедрена в любом высшем учебном заведении.

В ходе выполнения работы поставленная цель достигнута, задачи выполнены в полном объеме.

### **СПИСОК ЛИТЕРАТУРЫ**

1. Preceden – Создание временных шкал [Электронный ресурс]. – <https://www.preceden.com/>

2. Time.Graphics – Создание ленты времени онлайн [Электронный ресурс]. – <https://time.graphics/ru/>

3. Заичкина О. И. Составляющие ИКТ-компетентности педагога [Текст] // Развитие ребенка в условиях ИКТ насыщенной образовательной среды: сборник трудов научно-практической конференции (13 апреля 2016 г., Москва). – М.: ИИУ МГОУ, 2016. – С. 10–15.

4. Кузнецов М. MySQL 5 [Текст] / М. Кузнецов, И. Симдянов. – Спб.: «БХВ-Петербург», 2006. – 1024 с.

5. Кузнецов С. Д. Основы баз данных [Текст] / С.Д. Кузнецов. – М.: БИНОМ. Лаборатория знаний, 2007. – 484 с.

6. Мак-Дональд М. WPF: Windows Presentation Foundation в .NET 4.0 с примерами на C# 2010 для профессионалов [Текст] / М. Мак-Дональд. – М.: «Вильямс», 2011. – 1024 с.

7. Мак-Колм Смит Д. Элементарные шаблоны проектирования [Текст] / Д. Мак-Колм Смит. – М.: Вильямс, 2012. — 304 с.

8. Положение об управлении информационных технологий [Электронный ресурс]. – [http://www.cspu.ru/o\\_cspu/podrazdeleniya/upravlenie](http://www.cspu.ru/o_cspu/podrazdeleniya/upravlenie-informatsionnykh-tekhnologiy/)[informatsionnykh-tekhnologiy/](http://www.cspu.ru/o_cspu/podrazdeleniya/upravlenie-informatsionnykh-tekhnologiy/)

9. Положение об электронной информационно-образовательной среде ФГБОУ ВО ЮУрГГПУ [Электронный ресурс]. [ftp://ftp.cspu.ru/upload/sveden/objects/Pol\\_ob\\_EIOS\\_13.02.18.pdf](ftp://ftp.cspu.ru/upload/sveden/objects/Pol_ob_EIOS_13.02.18.pdf)

10. Рендольф Н. Visual Studio 2010 для профессионалов [Текст] / Н. Рендольф, Д. Гарднер, М. Минутилло, К. Андерсон. – М.: Диалектика,  $2011 - 1184$  c.

11. Сведения о вузе [Электронный ресурс]. [http://www.cspu.ru/o\\_cspu/](http://www.cspu.ru/o_cspu/)

12. Скит Д. C# для профессионалов: тонкости программирования [Текст] / Д. Скит. – М.: Вильямс, 2014. – 608 с.

13. Устав ФГБОУ ВО ЮУрГГПУ [Электронный ресурс]. – <http://www.cspu.ru/sveden/document/>

14. Федеральное статистическое наблюдение. Сведения о материально-технической и информационной базе, финансовоэкономической деятельности образовательной организации высшего образования за 2016 год [Электронный ресурс]. – [ftp://ftp.cspu.ru/upload/sveden/budget/Statistich\\_dan\\_za\\_2016\\_god\\_po\\_forme\\_VP](ftp://ftp.cspu.ru/upload/sveden/budget/Statistich_dan_za_2016_god_po_forme_VPO-2.pdf) [O-2.pdf](ftp://ftp.cspu.ru/upload/sveden/budget/Statistich_dan_za_2016_god_po_forme_VPO-2.pdf)

15. Черненко О. Н. Информационные технологии в учебном процессе: нормативное обеспечение, рекомендации из опыта работы [Текст] / О.Н. Черненко. – Волгоград: Учитель, 2007. – 135 с.

16. Шелдон Р. MySQL 5: базовый курс [Текст] / Р. Шелдон, Д. Мойе. – М.: Диалектика, 2007. – 880 с.

17. Эндрю Т. Язык программирования C# 5.0 и платформа .NET 4.5 [Текст] / Т. Эндрю. – М.: Вильямс, 2013. – 1312 с.